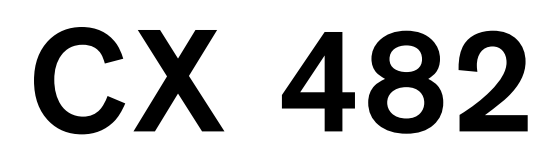

Il piano cottura dispone dell'induzione sull'intera superficie.

# <span id="page-1-0"></span>**Indice**

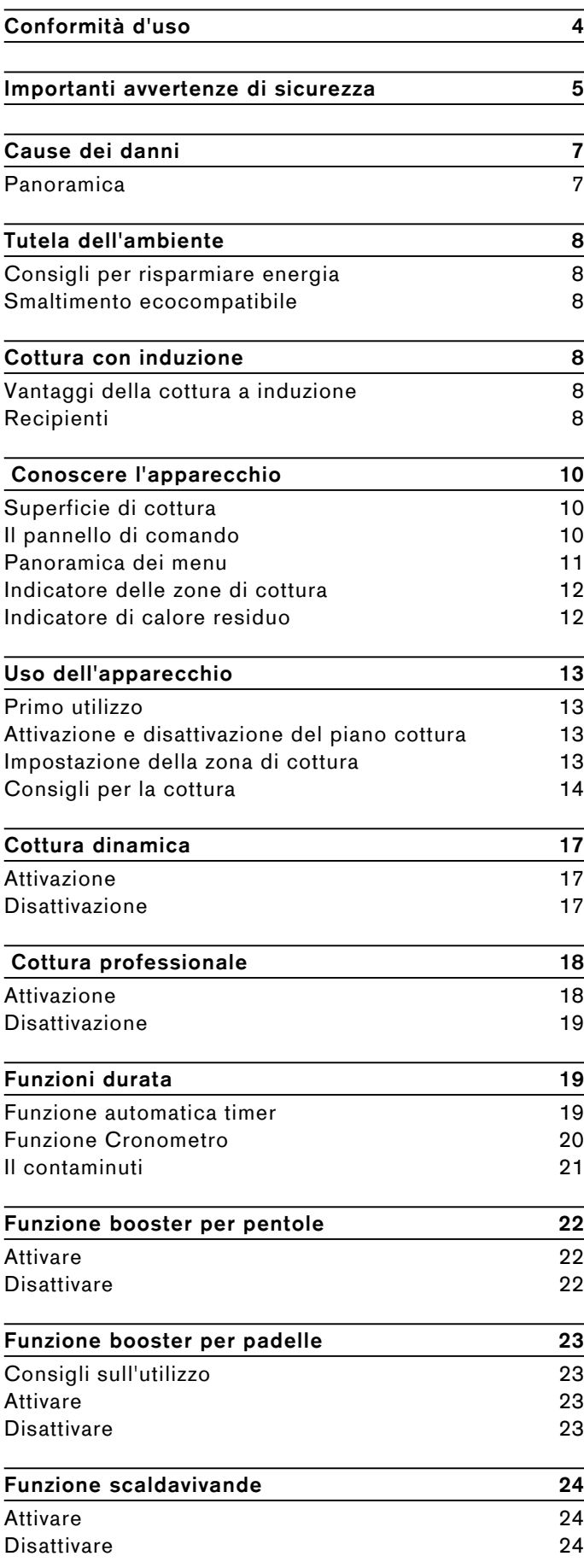

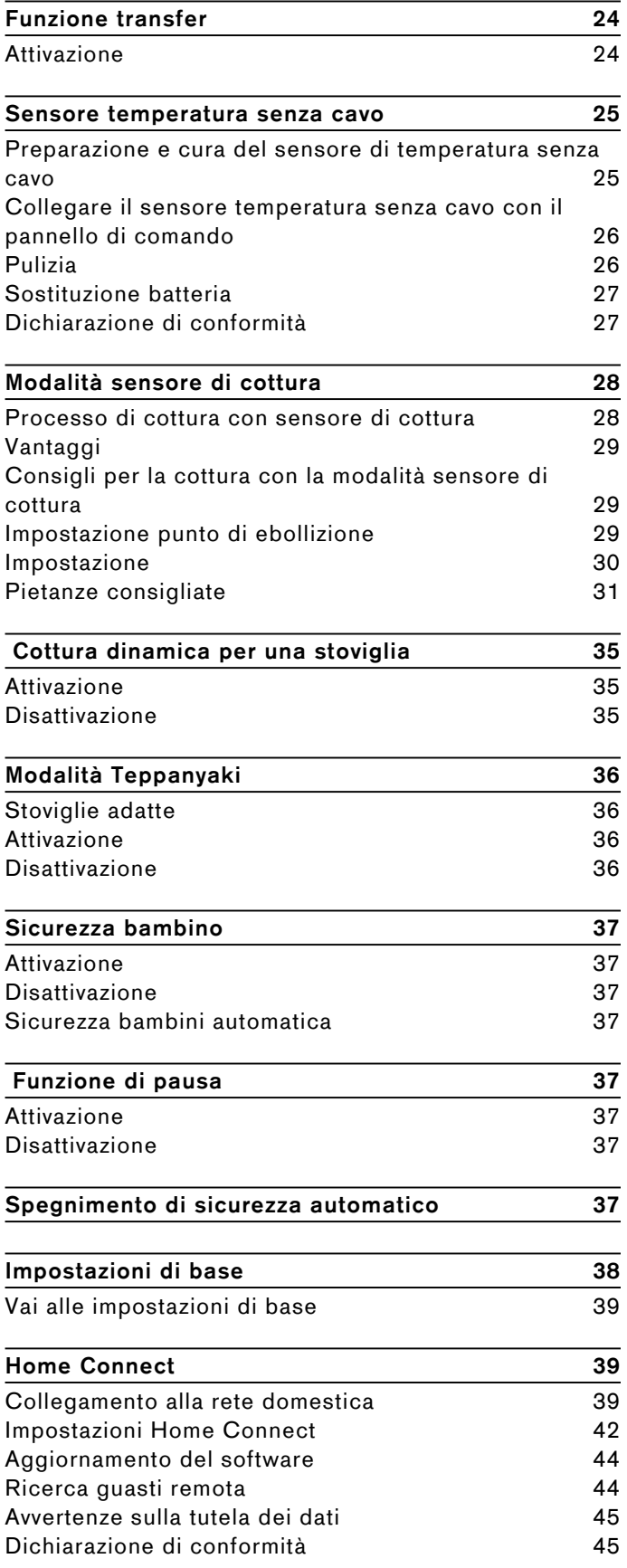

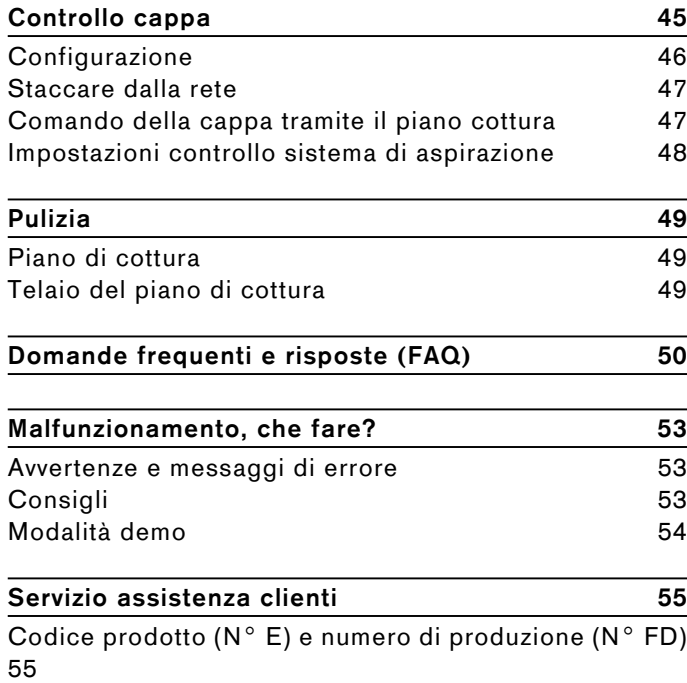

Per ulteriori informazioni su prodotti, accessori, pezzi di ricambio e servizi è possibile consultare il sito Internet **www.gaggenau.com** e l'eShop **www.gaggenau.com/zz/store**

# <span id="page-3-0"></span>m <sup>8</sup> **Conformità d'uso**

Leggere attentamente le presenti istruzioni per l'uso. Custodire con la massima cura le presenti istruzioni per l'uso e il montaggio e il certificato di identificazione dell'apparecchio in caso di utilizzo futuro e cessione a terzi.

Verificare le condizioni dell'apparecchio dopo averlo estratto dall'imballaggio. In caso di danni provocati dal trasporto, non collegare l'apparecchio, contattare il Servizio di Assistenza Tecnica e riportare per iscritto i danni riscontrati; in caso contrario, si perderà il diritto a qualunque tipo di indennizzo.

L'allacciamento senza spina dell'apparecchio può essere effettuato solo da un tecnico autorizzato. In caso di danni causati da un allacciamento non corretto, decade il diritto di garanzia.

Questo apparecchio deve essere installato secondo le istruzioni per il montaggio fornite.

Questo apparecchio è pensato esclusivamente per l'utilizzo in abitazioni private e in ambito domestico. Utilizzare l'apparecchio esclusivamente per la preparazione di cibi e bevande. Il processo di cottura deve essere sorvegliato. Un processo di cottura breve va sorvegliato continuamente. Utilizzare l'apparecchio esclusivamente in luoghi chiusi.

Questo apparecchio è progettato solo per l'utilizzo fino ad un'altezza di massimo 4000 metri sul livello del mare.

Non utilizzare alcuna copertura del piano cottura. Potrebbe causare incidenti, dovuti ad es. al surriscaldamento, alla formazione di fiamme o agli schizzi di materiale.

Utilizzare soltanto le protezioni o le griglie di protezione per i bambini approvate da noi. Le protezioni o le griglie di protezione per i bambini non idonee possono provocare incidenti.

Questo apparecchio non è da utilizzare con un timer esterno o un telecomando separato.

Questo apparecchio può essere utilizzato da bambini di età pari o superiore a 8 anni e da persone con ridotte facoltà fisiche, sensoriali o mentali nonché da persone prive di sufficiente esperienza o conoscenza dello stesso se sorvegliate da una persona responsabile della loro sicurezza o se istruite in merito all'utilizzo sicuro dell'apparecchio e consapevoli degli eventuali rischi derivanti da un utilizzo improprio.

I bambini non devono utilizzare l'apparecchio come un giocattolo. I bambini non devono né pulire né utilizzare l'apparecchio da soli a meno che non abbiano un'età superiore agli 15 anni e che siano assistiti da parte di un adulto.

Tenere lontano dall'apparecchio e dal cavo di alimentazione i bambini di età inferiore agli 8 anni.

Se si utilizza la modalità sensore di cottura, si prega di fare attenzione a che la zona cottura selezionata corrisponda alla zona di cottura sulla quale viene collocata la pentola con il sensore di cottura.

Se avete un apparecchio medico attivo (pacemaker o defibrillatore), consultando un medico accertatevi che questo rientri sia nella direttiva 90/385/CEE del Consiglio dell'Unione Europea del 20giugno 1990, sia in DIN EN 45502-2-1 che in DIN EN 45502-2-2 e che sia stato selezionato, impiantato e programmato in maniera conforme a VDE-AR-E 2750-10. Se tali requisiti vengono soddisfatti e vengono inseriti utensili non metallici e stoviglie senza maniglie metalliche, l'utilizzo conforme di questo piano di cottura a induzione non presenta alcun pericolo.

# <span id="page-4-0"></span> $\triangle$  Importanti avvertenze di **sicurezza**

# <span id="page-4-1"></span>**Avviso – Pericolo di incendio!**

- L'olio e il burro caldi si infiammano facilmente. Non lasciare mai incustoditi sul fuoco l'olio o il burro caldi. Non utilizzare mai acqua per spegnere il fuoco. Spegnere il piano cottura. Soffocare le fiamme con un coperchio, una coperta ignifuga o qualcosa di simile.
- La superficie di cottura diventa molta calda. Non collocare oggetti infiammabili sul piano cottura. Non appoggiare alcun oggetto sul piano di cottura.
- L'apparecchio si surriscalda. Non riporre mai oggetti infiammabili o spray nei cassetti sotto il piano di cottura.
- Il piano di cottura si spegne e non reagisce più ai comandi; potrebbe riaccendersi da solo in un secondo momento. Disattivare il fusibile nella scatola dei fusibili. Rivolgersi al servizio di assistenza clienti.
- Non si deve utilizzare alcuna copertura del piano cottura.Potrebbe causare incidenti, dovuti ad es. al surriscaldamento, alla formazione di fiamme o agli schizzi di materiale.

# m **Avviso – Pericolo di ustioni!**

- Le zone di cottura e le zone adiacenti, in particolare la cornice del piano di cottura (se presente) diventano molto calde. Non toccare mai le superfici calde. Tenere lontano i bambini.
- Il piano di cottura riscalda ma l'indicatore non funziona. Disattivare il fusibile nella scatola dei fusibili. Informare il servizio assistenza tecnica.
- Gli oggetti in metallo si riscaldano rapidamente se appoggiati sul piano di cottura. Non appoggiare mai oggetti metallici sul piano cottura come coltelli, cucchiai, coperchi o altri oggetti contenenti parti in metallo.
- Dopo ogni uso, spegnere sempre il piano di cottura con l'interruttore principale. Non aspettare che il piano di cottura si spenga automaticamente per la mancanza di recipienti.

# m **Avviso – Pericolo di scariche elettriche!**

- Gli interventi di riparazione effettuati in modo non conforme rappresentano una fonte di pericolo. Le riparazioni e le sostituzioni di cavi danneggiati devono essere effettuate esclusivamente da personale tecnico adeguatamente istruito dal servizio di assistenza tecnica. Se l'apparecchio è difettoso, staccare la spina o il fusibile nella scatola dei fusibili. Rivolgersi al servizio di assistenza clienti.
- **•** L'infiltrazione di liquido può provocare una scarica elettrica. Non utilizzare detergenti ad alta pressione o dispositivi a getto di vapore.
- Un apparecchio difettoso può causare delle scosse elettriche. Non mettere mai in funzione un apparecchio difettoso. Togliere la spina o disattivare il fusibile nella scatola dei fusibili. Rivolgersi al servizio di assistenza clienti.
- Rotture, incrinature o crepe nella vetroceramica possono causare scariche elettriche. Disattivare il fusibile nella scatola dei fusibili. Rivolgersi al servizio di assistenza clienti.

# m **Avviso – Pericoli dovuti ai campi magnetici!**

Il sensore di cottura senza cavo è magnetico. Gli elementi magnetici possono danneggiare impianti elettronici, per es. pace maker o pompe insuliniche. I portatori di impianti elettronici non devono pertanto tenere il sensore di cottura in tasca e, per quanto concerne il pace maker o apparecchi medicali simili, è necessario mantenere una distanza minima di 10 cm.

# m **Avviso – Pericolo di anomalia!**

Questo piano di cottura dispone di una ventola posta nella parte inferiore. Sotto il piano cottura si trova un cassetto, nel quale non bisogna conservare oggetti piccoli o appuntiti, carta o canovacci. Poiché potrebbero essere aspirati e potrebbero quindi danneggiare la ventilazione e il processo di raffreddamento.

Tra il contenuto del cassetto e l'ingresso della ventola deve essere rispettata una distanza minima di 2 cm.

# m **Avviso – Pericolo di lesioni!**

- ▯ Il sensore di cottura senza cavi è dotato di una batteria che può essere danneggiata se esposta ad elevate temperature. Togliere il sensore dalla stoviglia e conservarlo lontano da fonti di calore di ogni tipo.
- Il sensore di cottura può essere molto caldo al momento di rimuoverlo dalla pentola. Per toglierlo utilizzare guanti da forno o un canovaccio.
- Durante la cottura a bagnomaria il piano di cottura e le stoviglie potrebbero creparsi a causa del surriscaldamento. Nel bagnomaria, la stoviglia non deve essere a contatto diretto con il fondo della pentola piena d'acqua. Utilizzare esclusivamente stoviglie termoresistenti.
- Se tra il fondo della pentola e la zona di cottura è presente del liquido, le pentole possono improvvisamente "saltare in aria". Tenere sempre asciutti la zona di cottura e il fondo delle pentole.

# <span id="page-6-0"></span>]**Cause dei danni**

#### Cause dei ani :**Attenzione!**

- Le basi ruvide dei recipienti possono rigare il piano di cottura.
- Non lasciare mai sui fuochi una stoviglia in cui sia evaporata tutta l'acqua. Potrebbe causare dei danni.
- Non collocare alcun recipiente caldo sul pannello comandi, nell'area delle spie o sulla cornice del piano di cottura. Potrebbe provocare danni.
- La caduta di oggetti duri o appuntiti sul piano di cottura può provocare danni.
- I fogli di alluminio e i contenitori di plastica si sciolgono a contatto con la zona di cottura calda. Si sconsiglia di utilizzare la pellicola protettiva sul piano cottura.

# <span id="page-6-1"></span>**Panoramica**

Nella seguente tabella sono riportati i danni più frequenti:

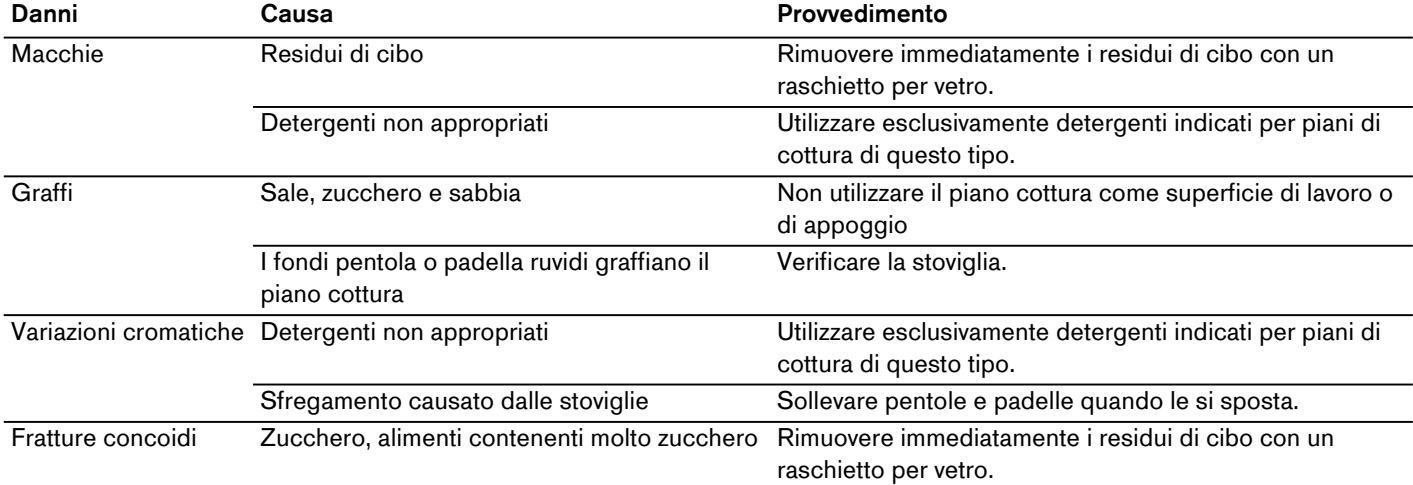

### <span id="page-7-0"></span><sup>7</sup>**Tutela dell'ambiente**

<span id="page-7-6"></span>Questo capitolo contiene informazioni relative al risparmio energetico e allo smaltimento dell'apparecchio.

# <span id="page-7-1"></span>**Consigli per risparmiare energia**

- ▯ Utilizzare sempre un coperchio appropriato per la stoviglia. Se non viene utilizzato il coperchio viene consumata una quantità di energia sensibilmente maggiore. Utilizzare il coperchio di vetro. In modo tale da non doverlo rimuovere per vedere il contenuto della pentola.
- Utilizzare la stoviglia con il fondo piatto. I fondi non lisci aumentano il consumo di energia.
- ▯ Collocare la stoviglia sempre all'interno dei limiti della superficie di cottura utilizzabile.
- Per quantità di alimenti ridotte utilizzare pentole piccole. Una stoviglia grande, riempita poco necessita di molta energia.
- ▯ Cuocere le pietanze con poca acqua. Ciò permette di risparmiare energia e preservare le vitamine e i minerali contenuti nelle verdure.
- Quando possibile passare a un livello di potenza più basso. Altrimenti si spreca energia.

### <span id="page-7-2"></span>**Smaltimento ecocompatibile**

Si prega di smaltire le confezioni nel rispetto dell'ambiente.

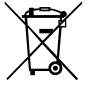

Questo apparecchio dispone di contrassegno ai sensi della direttiva europea 2012/19/UE in materia di apparecchi elettrici ed elettronici (waste electrical and electronic equipment - WEEE).

Questa direttiva definisce le norme per la raccolta e il riciclaggio degli apparecchi dismessi valide su tutto il territorio dell'Unione Europea.

Il sensore di temperatura senza cavo è dotato di batteria. Smaltire la batteria usata in modo corretto.

### <span id="page-7-3"></span><sup>f</sup>**Cottura con induzione**

### <span id="page-7-7"></span><span id="page-7-4"></span>Vantaggi della cottura a induzione

La cottura a induzione si differenzia radicalmente dalla cottura tradizionale, il calore si sviluppa direttamente nella stoviglia. Ciò offre una vasta gamma di vantaggi:

- la cottura dei cibi diventa molto più veloce.
- si risparmia energia.
- la cura e la pulizia sono più semplici. i residui di cibo non si bruciano così facilmente.
- Controllo del calore e sicurezza; il piano di cottura incrementa o diminuisce la conduzione del calore subito dopo ciascun utilizzo. Se la stoviglia viene rimossa, la zona di cottura a induzione interrompe subito la conduzione di calore senza che venga prima spenta.

# <span id="page-7-5"></span>**Recipienti**

Utilizzare esclusivamente stoviglie in materiale ferromagnetico per la cottura a induzione, ad esempio:

- stoviglia in acciaio smaltato
- stoviglia in ghisa
- stoviglia speciale in acciaio inox, adatta alla cottura a induzione.

Per capire se la stoviglia è adatta per l'induzione controllare se il fondo della stoviglia viene attratto da un magnete oppure controllare le indicazioni del produttore.

Esistono anche stoviglie a induzione che non dispongono di un fondo in materiale completamente ferromagnetico:

Se il fondo della stoviglia è in materiale solo parzialmente ferromagnetico, si scalda soltanto la superficie ferromagnetica. Pertanto può succedere che il calore non venga distribuito in maniera uniforme. La zona non in materiale ferromagnetico potrebbe avere una temperatura troppo bassa per la cottura.

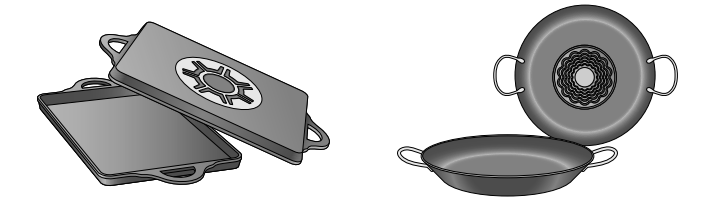

Se il fondo della stoviglia è composto tra l'altro anche da parti in alluminio, viene ridotta anche la superficie in materiale ferromagnetico. Può succedere che tale stoviglia non si scaldi correttamente o che non venga proprio riconosciuta.

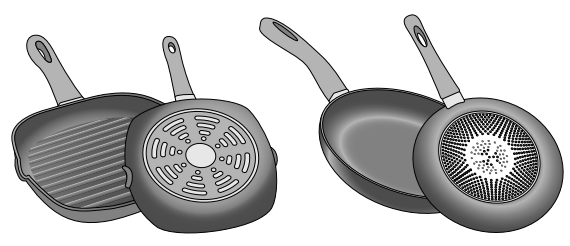

#### **Recipienti non adeguati**

Non utilizzare mai diffusori o recipienti di:

- acciaio fine normale
- vetro
- terracotta
- rame
- alluminio

#### **Caratteristiche del fondo della stoviglia**

Le caratteristiche del fondo della stoviglia possono influenzare il risultato della cottura. Utilizzare stoviglie di un materiale che distribuisce il calore in maniera uniforme, come ad es. pentole con "fondo sandwich" in acciaio inox in modo da risparmiare tempo ed energia.

La soluzione migliore sarebbe quella di utilizzare stoviglie con il fondo completamente piatto. Fondi non uniformi oppure fondi incisi riducono la conduzione di calore.

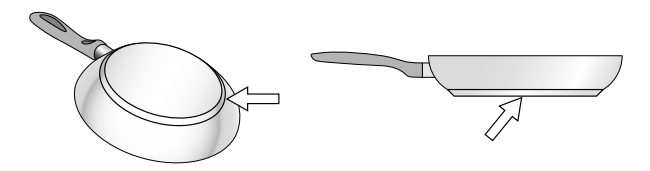

#### **Stoviglia non presente o dimensione non adeguata**

Collocare la stoviglia sempre all'interno dei limiti della superficie di cottura utilizzabile. Se la stoviglia non è collocata correttamente, se non è composta da materiale adatto o se la dimensione non è corretta, vicino all'indicatore della zona di cottura compare il simbolo  $\ominus$ . Spostare la stoviglia o tentare utilizzando un'altra stoviglia.

Se si toglie la stoviglia dalla superficie di cottura per oltre 30 secondi, la zona di cottura si spegne automaticamente.

#### **Stoviglia vuota o stoviglia con fondo sottile**

Non riscaldare alcuna stoviglia vuota e non utilizzare stoviglie con fondo sottile. Il piano di cottura dispone di un sistema di sicurezza interno. In questo modo la stoviglia vuota si riscalderebbe così rapidamente che la funzione Spegnimento automatico non avrebbe il tempo sufficiente per reagire e verrebbe raggiunta una temperatura troppo elevata. Il fondo della stoviglia potrebbe fondersi e danneggiare la piastra in vetro. Non toccare in nessun caso la stoviglia e spegne re il piano cottura. Qualora il piano cottura, una vota raffreddato, non funzionasse più, contattare il servizio di assistenza tecnica.

#### **Riconoscimento della pentola**

Il piano cottura riconosce automaticamente la posizione, la dimensione e la forma della stoviglia utilizzata, a seconda del diametro ferromagnetico e del materiale del fondo della stoviglia. Le stoviglie per essere adatte devono avere un diametro del fondo compreso tra 90 e 340 mm.

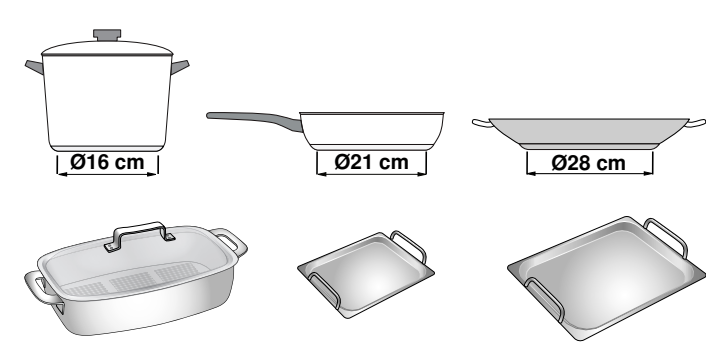

**Avvertenza:** Gli indicatori della zona di cottura possono differire dalla dimensione e dalla forma effettive della stoviglia. Questo è un fenomeno normale che non compromette il corretto funzionamento del piano cottura. Per ulteriori informazioni vedere il capitolo [~](#page-49-1) *["Domande frequenti e risposte \(FAQ\)"](#page-49-1)* 

### <span id="page-9-0"></span>\* **Conoscere l'apparecchio**

In questo capitolo vi illustreremo la superficie di cottura, il pannello di comando e le diverse funzioni dell'apparecchio.

**Avvertenza:** A seconda del modello è possibile che vi siano alcune differenze per quanto concerne colori e vari dettagli.

### <span id="page-9-1"></span>**Superficie di cottura**

Il piano cottura dispone dell'induzione sull'intera superficie. Collocare la stoviglia in un punto qualsiasi, sempre all'interno dei limiti della superficie di cottura utilizzabile. La posizione, la dimensione e la forma della stoviglia vengono automaticamente riconosciute.

**Avvertenza:** Sulla superficie di cottura, è possibile utilizzare contemporaneamente fino a 5 stoviglie.

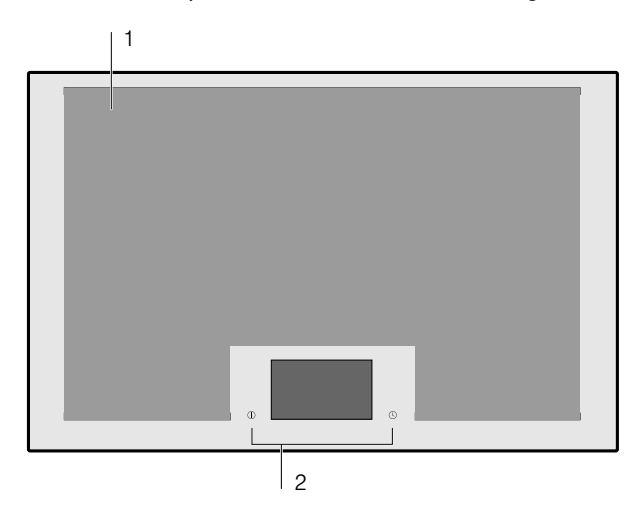

**Piano cottura**

1 Superficie di cottura utilizzabile

2 Pannello di comando

# <span id="page-9-2"></span>**Il pannello di comando**

Il pannello di comando dispone di campi dei sensori e di un display touch.

#### **Campi dei sensori**

I campi dei sensori sono campi touch. Per selezionare una funzione, toccare il simbolo corrispondente. Sul display compaiono le funzioni disponibili.

#### **Avvertenze**

- Mantenere il pannello di comando sempre asciutto e pulito. L'umidità ne pregiudica il funzionamento.
- Non mettere mai stoviglie calde sul display touch. Il sistema elettronico potrebbe surriscaldarsi.

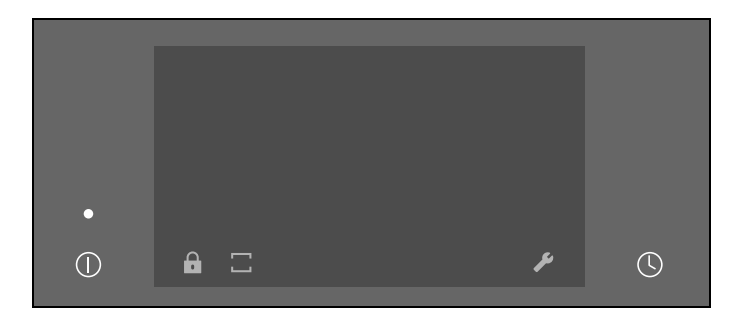

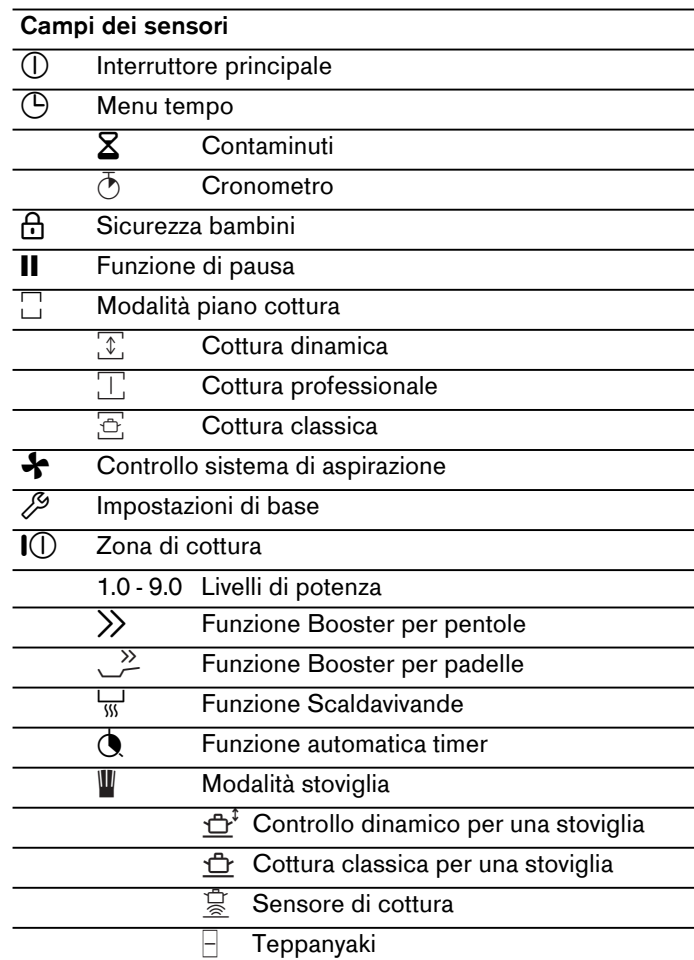

#### **Display touch**

Sul display touch si ha una panoramica delle stoviglie presenti sulla superficie di cottura e dei campi di sensori per l'attivazione di funzioni diverse.

Se è stata posizionata una stoviglia sulla superficie di cottura, sul display compare l'indicatore della zona di cottura per questa stoviglia.

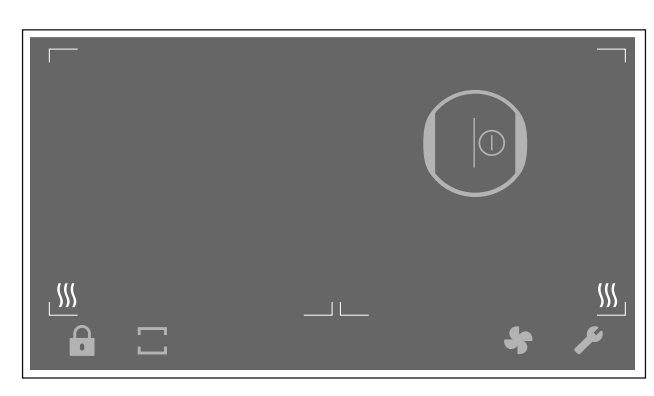

# <span id="page-10-0"></span>**Panoramica dei menu**

La struttura del menu intuitiva del piano di cottura è un valido supporto per orientarsi rapidamente. Qui potete trovare maggiori informazioni sui menu più importanti.

#### **Visualizzazione principale**

Nella visualizzazione principale viene proposta una panoramica delle indicazioni relative alle stoviglie presenti sulla superficie di cottura. Vengono indicati la modalità di cottura, i livelli di potenza e le funzioni timer impostate per le zone cottura in uso.

#### **Barra delle funzioni**

La barra delle funzioni consente l'accesso ad alcune funzioni e ad altri menu.

Sulla barra delle funzioni vengono visualizzate le seguenti opzioni:

- ▯ ¯ sicurezza bambini
	- H funzione Pausa
- $\Box$  modalità di cottura
- **↑** controllo sistema di aspirazione
- $\mathscr P$  impostazioni di base

#### **Menu Info**

Dal menu Info è possibile richiamare le informazioni relative all'apparecchio o alle funzioni attualmente attive.

Per raggiungere il menu Info, toccare il simbolo i sulla barra delle funzioni. Il sensore segnala quando è disponibile la funzione.

#### **Avvertenze e riferimenti**

Le avvertenze informano sulle modifiche dello stato dell'apparecchio o compaiono nel caso sia necessaria una conferma da parte dell'utente.

Per tornare alla visualizzazione principale, toccare il simbolo  $\checkmark$ .

**Avvertenza:** La linea superiore del display si illumina di arancione.

Le avvertenze segnalano la necessità di un intervento.

Seguire le istruzioni sul display e toccare il simbolo  $\checkmark$ , per tornare alla visualizzazione principale.

**Avvertenza:** La linea superiore del display si illumina di blu.

#### **Menu modalità piano cottura**

Il piano di cottura dispone di funzioni diverse per le stesse superfici di cottura.

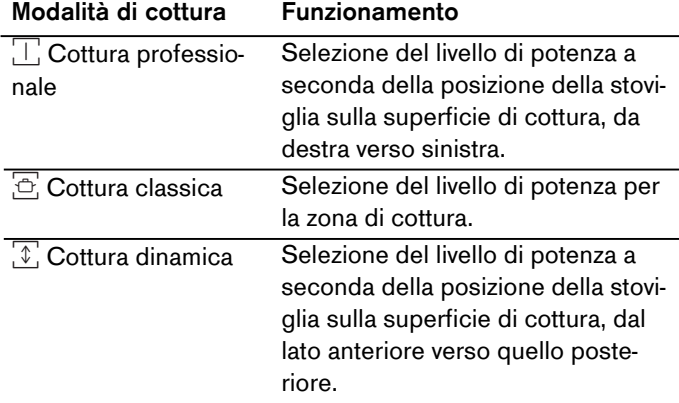

Per raggiungere il menu modalità piano cottura, toccare il campo sensori  $\Box$  sulla barra delle funzioni.

#### **Menu modalità stoviglia**

Il piano di cottura dispone di funzioni diverse per le zone di cottura.

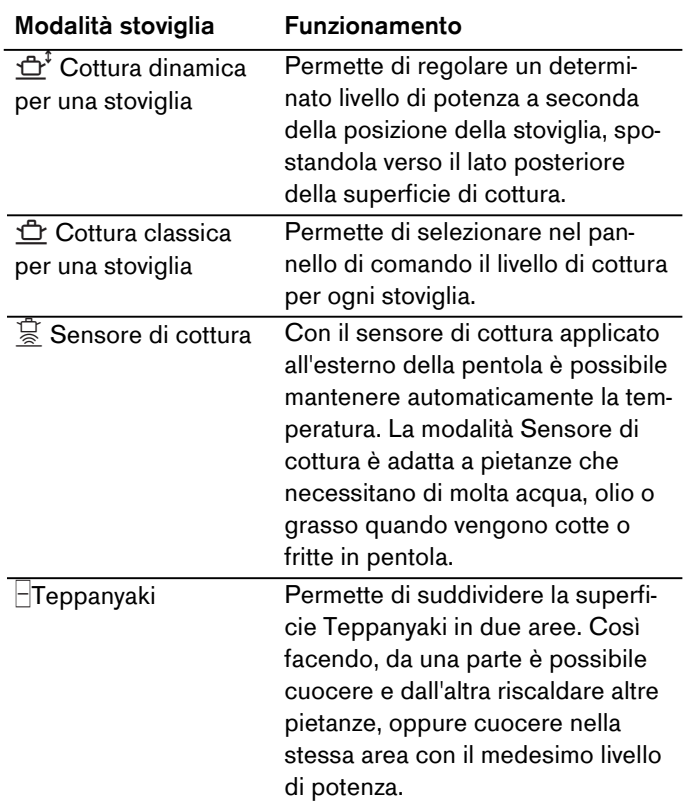

Per raggiungere il menu modalità stoviglia, toccare l'indicatore della zona di cottura e poi il campo dei sensori  $\mathbf{I}$ .

# <span id="page-11-0"></span>**Indicatore delle zone di cottura**

Posizionando una stoviglia sulla superficie di cottura, sul display touch si accende l'indicatore della zona di cottura corrispondente. **Indicatore di calore residuo**

#### **Zona di cottura rilevata**

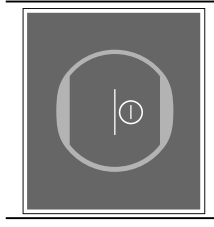

La stoviglia sulla superficie di cottura è stata riconosciuta. L'indicatore delle zone di cottura si accende. Toccare il simbolo  $\mathbb O$  per selezionare la zona di cottura.

#### **Zona di cottura selezionata**

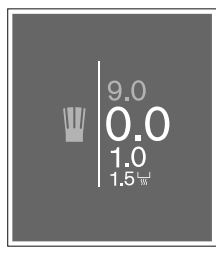

La zona visualizzata è stata selezionata. È possibile impostare il livello di potenza.

#### **Zona di cottura attivata**

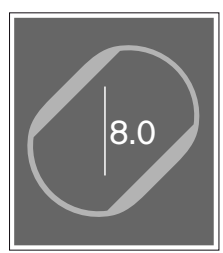

La zona di cottura visualizzata è stata attivata. Sull'indicatore si accende il livello di potenza impostato.

#### **Non c'è alcuna stoviglia sulla zona di cottura**

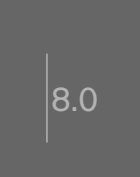

La stoviglia è stata rimossa dalla zona di cottura. Il livello di potenza precedentemente selezionato si illumina a un'intensità minore.

#### **Altri indicatori**

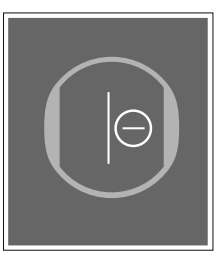

Non è possibile impostare la zona di cottura selezionata.

Per ulteriori informazioni, toccare sugli indicatori.

#### **Cause possibili:**

- Sulla superficie di cottura è possibile cuocere più pietanze contemporaneamente utilizzando fino a 5 stoviglie suddivise in modo uniforme.
- La stoviglia non è adatta al piano cottura a induzione.
- La potenza assorbita massima dell'apparecchio è stata superata.

<span id="page-11-1"></span>Il piano cottura dispone di più indicatori di calore residuo  $\mathfrak{M}$ , che mostrano le zone di cottura ancora calde. A seconda dell'intensità del calore residuo si accendono una, due o tutte e tre le sezioni dell'indicatore <sup>[6]</sup>. Non toccare la superficie di cottura finché questo indicatore è ancora acceso o se si è appena spento.

Anche se il piano cottura è già spento, la spia di calore residuo rimane accesa finché c'è una superficie di cottura ancora calda.

# <span id="page-12-0"></span><sup>1</sup>**Uso dell'apparecchio**

Questo capitolo illustra come impostare una zona di cottura. Nella tabella sono riportati i livelli e i tempi di cottura per varie pietanze.

# <span id="page-12-1"></span>**Primo utilizzo**

Al momento della prima accensione dell'apparecchio sul display compare il menu, per selezionare le prime impostazioni. Selezionare le impostazioni desiderate.

Dopo aver confermato le impostazioni, compare la visualizzazione principale.

**Avvertenza:** Le impostazioni possono essere modificate in qualsiasi momento. Per ulteriori informazioni relative alla selezione di queste impostazioni, consultare il capitolo [~](#page-37-1) *["Impostazioni di base"](#page-37-1)* .

# <span id="page-12-2"></span>**Attivazione e disattivazione del piano cottura**

Il piano cottura si attiva e si disattiva dall'interruttore principale.

Attivazione: toccare il simbolo **(D. L'indicatore sopra** l'interruttore principale si accende. Dopo un breve tempo di accensione, il piano cottura è pronto all'uso.

**Disattivazione:** toccare il simbolo  $\mathbb{O}$ . Il messaggio sparisce. Tutte le zone di cottura sono disattivate.

L'indicazione del calore residuo resta acceso finché le zone di cottura non si sono sufficientemente raffreddate.

#### **Avvertenze**

- Il piano di cottura si disattiva automaticamente se le zone di cottura rimangono spente per più di 30 secondi.
- Dopo la disattivazione del piano cottura, le impostazioni restano memorizzate per 10 secondi. Se in questo intervallo di tempo il piano di cottura viene riattivato, nella visualizzazione principale si ha la possibilità di confermare le ultime impostazioni in uso. Per ulteriori informazioni relative a questa impostazione, consultare il capitolo [~](#page-37-1) *["Impostazioni di base"](#page-37-1)* .

# <span id="page-12-3"></span>**Impostazione della zona di cottura**

Il livello di potenza desiderato viene selezionato nel campo di regolazione.

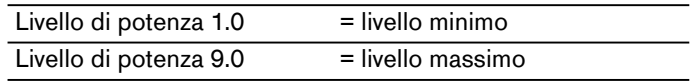

Per ciascun livello di potenza è disponibile un livello intermedio, contrassegnato con .5.

#### **Avvertenze**

- Per proteggere i componenti più delicati dell'apparecchio dal surriscaldamento o dal sovraccarico elettrico, il piano cottura può temporaneamente diminuire la potenza.
- Per diminuire la formazione di rumore dell'apparecchio, il piano cottura può temporaneamente diminuire la potenza.

#### **Selezionare la zona di cottura e il livello di cottura**

Il piano di cottura deve essere attivato.

- **1** Collocare la stoviglia sulla superficie di cottura.
- **2** Toccare il simbolo  $\left(\begin{bmatrix} 1 \\ 0 \end{bmatrix}\right)$  della zona di cottura sul display touch. Sull'indicatore delle zone di cottura compare il campo di regolazione.

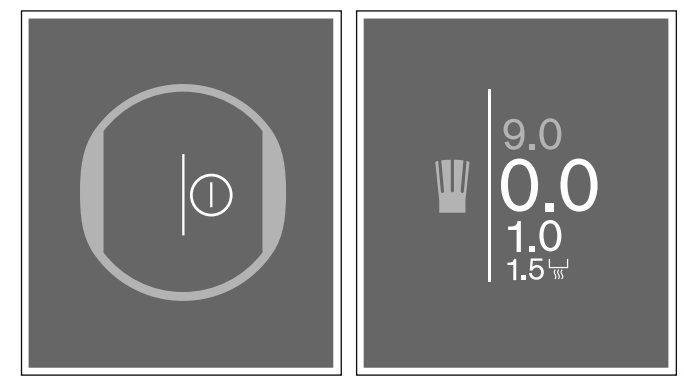

**3** Nei 4 secondi successivi trascinare il dito verso l'alto o il basso e selezionare il livello di potenza desiderato.

Per selezionare il livello di potenza 9.0 toccare direttamente su 9.0.

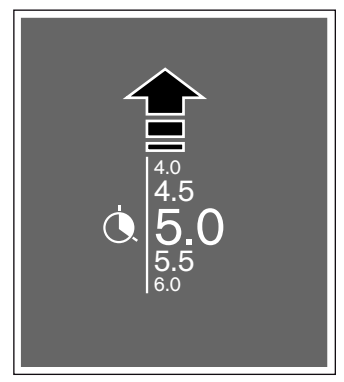

Il livello di cottura è impostato.

#### **it** Uso dell'apparecchio

#### **Modifica del livello di cottura**

Selezionare la zona di cottura e infine impostare nel campo di regolazione il livello di cottura desiderato.

#### **Disattivazione della zona di cottura**

Toccare l'indicatore delle zone di cottura, finché viene visualizzato il livello di potenza  $0.0$  nel campo di regolazione. La zona di cottura si spegne.

**Avvertenza:** Se prima dell'accensione del piano di cottura sulla superficie è stata posizionata una stoviglia, questa viene riconosciuta dopo aver toccato l'interruttore principale e l'indicatore delle zone di cottura compare sul display touch.

# <span id="page-13-0"></span>**Consigli per la cottura**

#### **Consigli**

- Mentre si scalda purè, zuppe e salse cremose, mescolare di tanto in tanto.
- ▯ Per preriscaldare impostare il livello di cottura 8 9.
- ▯ Durante la cottura con coperchio, abbassare il livello non appena fuoriesce del vapore tra coperchio e stoviglia. Per ottenere un buon risultato di cottura non è necessario che fuoriesca vapore.
- A cottura ultimata, tenere chiusa la pentola fino al momento di servire la pietanza.
- ▯ Per la cottura con la pentola a pressione osservare le istruzioni del costruttore.
- Per conservare il più possibile il potere nutritivo, non cuocere troppo a lungo gli alimenti. E' possibile impostare il tempo di cottura ottimale con un timer.
- ▯ Per un risultato di cottura più sano, si dovrebbe evitare l'olio fumante.
- Per dorare gli alimenti cuocerli uno alla volta in piccole porzioni.
- Le stoviglie possono raggiungere temperature elevate durante il processo di cottura. Si consiglia l'uso di presine.
- ▯ Il capitolo [~](#page-7-6) *["Tutela dell'ambiente"](#page-7-6)* contiene utili consigli per una cottura efficiente in termini di energia.

#### **Pietanze consigliate**

Nella tabella si può vedere il livello di cottura adatto per ogni pietanza. Tuttavia il tempo di cottura può variare a seconda di tipo, peso, spessore e qualità degli alimenti.

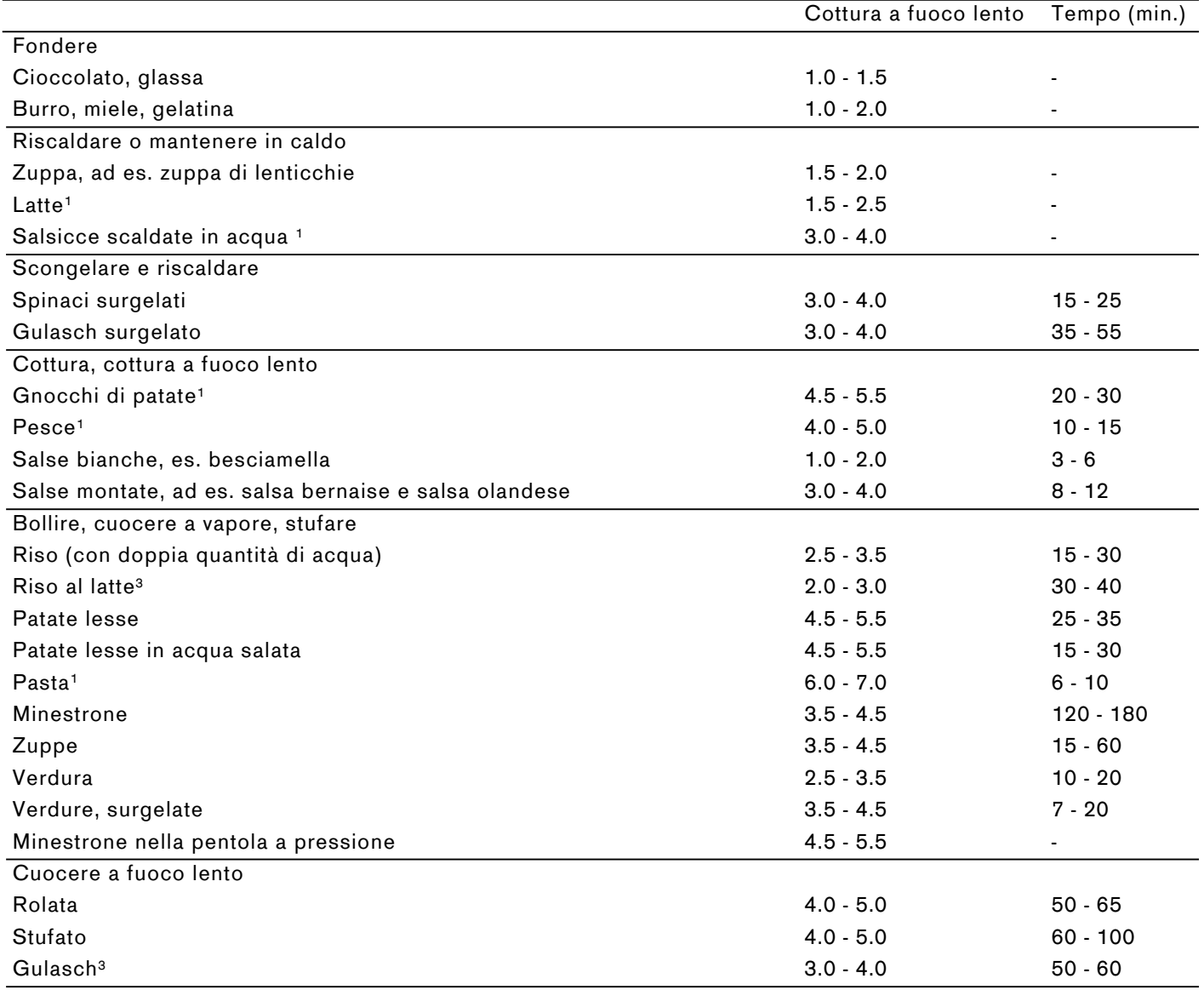

<sup>1</sup> Senza coperchio

2 Girare ripetutamente

3 Preriscaldare al livello 8.0 - 8.5

![](_page_15_Picture_115.jpeg)

2 Girare ripetutamente

3 Preriscaldare al livello 8.0 - 8.5

# <span id="page-16-0"></span><sup>u</sup>**Cottura dinamica**

Utilizzare questa funzione speciale soprattutto per processi di cottura che richiedono frequenti modifiche dei livelli di potenza. In questo modo è possibile adattare in tutta comodità e rapidità il livello di potenza durante il processo di cottura, spostando semplicemente la stoviglia verso la parte anteriore o posteriore.

Se viene attivata questa funzione, l'intera superficie di cottura si trasforma in una zona di cottura con tre diversi livelli di potenza. A seconda della posizione della stoviglia, viene attivato uno o l'altro livello di potenza preimpostato. Il livello di potenza assegnato a ciascuna stoviglia compare nel rispettivo indicatore della zona di cottura.

![](_page_16_Figure_4.jpeg)

Livelli di potenza preimpostati:

Zona anteriore = livello di potenza  $9.0$ 

Zona centrale = livello di potenza  $5.0$ 

Zona posteriore = livello di potenza  $1.0$ 

È possibile modificare i livelli di potenza preimpostati. Per la modifica dei livelli di potenza, vedere il capitolo [~](#page-37-1) *["Impostazioni di base"](#page-37-1)* 

#### **Avvertenze**

- La funzione Booster per pentole e padelle e la funzione scaldavivande non sono disponibili finché resta attiva la modalità Cottura dinamica.
- Le diverse modalità stoviglia e l'impostazione del tempo di cottura non sono disponibili finché resta attiva la modalità Cottura dinamica.
- Se la stoviglia viene spostata sulla superficie di cottura, il piano cottura avvia una ricerca automatica e viene impostato un livello di cottura della zona sulla quale era stata rilevata la stoviglia.
- Per ulteriori informazioni relative a dimensione e posizione della stoviglia consultare il capitolo [~](#page-7-7) *["Cottura con induzione"](#page-7-7)* .

### <span id="page-16-1"></span>**Attivazione**

- **1** Toccare il simbolo  $\Box$ .
- **2** Toccare prima il simbolo  $\boxed{\mathcal{L}}$  e poi confermare la scelta con il simbolo  $\checkmark$ . Nella visualizzazione principale vengono mostrati i tre livelli di potenza preimpostati.

La funzione è attivata.

#### **Collocazione della stoviglia**

Se prima dell'attivazione della funzione, sulla zona di cottura si trova una stoviglia attiva, compare l'indicatore della zona di cottura senza livello di potenza. Per confermare il livello di potenza assegnato, toccare l'indicatore della zona di cottura e infine toccare il campo dei sensori  $\blacktriangledown$ .

Se viene collocata una nuova stoviglia, toccare l'indicatore della zona di cottura e infine toccare il campo dei sensori  $\checkmark$ 

**Avvertenza:** Se la stoviglia non è della dimensione corretta per questa funzione, sulla zona di cottura si illumina il simbolo  $\ominus$ .

Per informazioni toccare il simbolo  $\ominus$ .

Per tornare alla visualizzazione principale, toccare il simbolo  $\checkmark$ .

#### **Modifica del livello di potenza**

I livelli di cottura possono essere modificati durante il processo di cottura. Per selezionare un livello di potenza diverso nell'area di programmazione, toccare l'area il cui livello di potenza deve essere modificato.

**Avvertenza:** Se la funzione viene disattivata i livelli di potenza tornano ai valori preimpostati

# <span id="page-16-2"></span>**Disattivazione**

- **1** Toccare il simbolo  $\Box$ .
- **2** Selezionare un'altra modalità di funzionamento del piano cottura e infine toccare il simbolo  $\checkmark$  per confermare la scelta. I livelli di potenza assegnati a ciascuna stoviglia vengono mantenuti.

La funzione è disattivata.

# <span id="page-17-0"></span><sup>ˆ</sup> **Cottura professionale**

Utilizzare questa funzione speciale soprattutto per processi di cottura che richiedono frequenti modifiche dei livelli di potenza. In questo modo è possibile adattare in tutta comodità e rapidità il livello di potenza durante il processo di cottura, spostando semplicemente la stoviglia verso sinistra o verso destra.

Se viene attivata questa funzione, l'intera superficie di cottura si trasforma in una zona di cottura con tre diversi livelli di potenza. A seconda della posizione della stoviglia, viene attivato uno o l'altro livello di potenza preimpostato. Il livello di potenza assegnato a ciascuna stoviglia compare nel rispettivo indicatore della zona di cottura.

Livelli di potenza preimpostati:

Zona a sinistra = livello di potenza<sup>1</sup>.  $5$ 

Zona centrale = livello di potenza  $9.0$ 

Zona a destra = livello di potenza  $5.0$ 

È possibile modificare i livelli di potenza preimpostati. Per la modifica dei livelli di potenza, vedere il capitolo [~](#page-37-1) *["Impostazioni di base"](#page-37-1)* 

#### **Avvertenze**

- Per ulteriori informazioni relative a dimensione e posizione della stoviglia consultare il capitolo [~](#page-7-7) *["Cottura con induzione"](#page-7-7)* .
- La modalità stoviglia, la funzione Booster per pentole e padelle e l'impostazione del tempo di cottura non sono disponibili finché resta attiva questa funzione.

# <span id="page-17-1"></span>**Attivazione**

- **1** Toccare il simbolo  $\Box$
- **2** Toccare prima il simbolo  $\Box$  e infine confermare la scelta con il simbolo  $\checkmark$ . Nella visualizzazione principale vengono mostrati i livelli di potenza preimpostati.

La funzione è attivata.

#### **Collocazione della stoviglia**

Se prima dell'attivazione della funzione, sulla zona di cottura si trova una stoviglia attiva, compare l'indicatore della zona di cottura senza livello di potenza. Per confermare il livello di potenza assegnato, toccare l'indicatore della zona di cottura e infine toccare il campo dei sensori  $\checkmark$ .

Se viene collocata una nuova stoviglia, toccare l'indicatore della zona di cottura e infine toccare il campo dei sensori  $\checkmark$ .

**Avvertenza:** Se la stoviglia non è della dimensione corretta per questa funzione, sulla zona di cottura si illumina il simbolo  $\ominus$ .

Per informazioni toccare il simbolo  $\ominus$ . Per tornare alla visualizzazione principale, toccare il simbolo  $\checkmark$ .

#### **Combinazione delle zone**

Le zone con i livelli di potenza preimpostati possono essere combinate per ottenere una superficie più grande con lo stello livello di potenza.

A tal proposito toccare uno dei bordi verticali della zona centrale e strisciare il dito verso sinistra o destra finché la zona adiacente non si colora evidenzia.

![](_page_17_Picture_24.jpeg)

Il livello di potenza della zona combinata è lo stesso di quello della zona che viene ampliata.

![](_page_17_Figure_26.jpeg)

Per staccare nuovamente le zone combinate, toccare uno dei bordi verticali della zona e strisciare con il dito verso destra o sinistra finché non viene nuovamente visualizzata la zona nascosta.

![](_page_18_Picture_2.jpeg)

#### **Modifica del livello di potenza**

I livelli di cottura possono essere modificati durante il processo di cottura. Per selezionare un livello di potenza diverso nell'area di programmazione, toccare l'area il cui livello di potenza deve essere modificato.

**Avvertenza:** Se la funzione viene disattivata i livelli di potenza tornano ai valori preimpostati

# <span id="page-18-0"></span>**Disattivazione**

- **1** Toccare il simbolo  $\Box$ .
- **2** Selezionare un'altra modalità di funzionamento del piano cottura e infine toccare il simbolo  $\checkmark$  per confermare la scelta. I livelli di potenza assegnati a ciascuna stoviglia vengono mantenuti.

La funzione è disattivata.

### <span id="page-18-1"></span><sup>O</sup>**Funzioni durata**

Il piano di cottura dispone di tre funzioni timer:

- ▯ Funzione automatica timer
- **Cronometro**
- **Contaminuti**

# <span id="page-18-2"></span>**Funzione automatica timer**

Trascorso il tempo impostato, la zona di cottura si disattiva automaticamente.

È possibile impostare una durata fino a 12 ore e 59 minuti.

#### **Regolazione:**

- **1** Selezionare la zona di cottura e il livello di cottura desiderato.
- **2** Toccare sul livello di potenza selezionato. Sull'indicatore delle zone di cottura compare il simbolo  $\ddot{\mathbf{Q}}$ .
- **3** Toccare il simbolo  $\bigcirc$ . Sull'indicatore delle zone di cottura compare 00|00  $^{\text{h}}$ <sub>min</sub>.

![](_page_18_Picture_22.jpeg)

**4** Quindi selezionare il tempo di cottura desiderato in minuti e ore.

![](_page_18_Figure_24.jpeg)

#### **it** Funzioni durata

**5** Toccare il simbolo **>** per confermare il tempo selezionato. Sull'indicatore delle zone di cottura compare la durata impostata.

![](_page_19_Picture_2.jpeg)

Il tempo di cottura inizia a scorrere.

#### **Modalità sensore di cottura**

Se per una zona di cottura viene programmata una durata di cottura e la modalità sensore di cottura è attivata, la durata di cottura inizia a scorrere soltanto quando viene raggiunto il livello di temperatura desiderato.

#### **Modifica o cancellazione della durata**

Selezionare il simbolo  $\ddot{\mathbf{Q}}$ .

Modificare il tempo impostato e infine toccare il simbolo  $\blacktriangleright$  per confermare l'impostazione selezionata.

Per cancellare il tempo, toccare il simbolo ■.

#### **Trascorso il tempo impostato**

La zona di cottura si spegne. Viene emesso un segnale acustico. La durata impostata è di $00.00$  e il livello di potenza di  $<sub>0.0</sub>$ .</sub>

Toccare sugli indicatori della durata. Gli indicatori si spengono e il segnale acustico si interrompe.

# <span id="page-19-0"></span>**Funzione Cronometro**

La funzione cronometro mostra il tempo trascorso dall'attivazione.

Funziona indipendentemente dalle zone di cottura e dalle altre impostazioni. Questa funzione non spegne automaticamente una zona di cottura.

#### **Attivare**

Toccare il campo dei sensori  $\mathbb O$  e selezionare il simbolo  $\ddot{\text{o}}$ . Infine toccare il simbolo  $\blacktriangleright$  per confermare la scelta. Sulla barra delle funzioni si illumina 00.00 e il simbolo  $\bar{\sigma}$ .

![](_page_19_Picture_18.jpeg)

Il cronometro è attivato. Il tempo inizia a scorrere.

#### **Fermare il cronometro**

Se si tocca prima il simbolo  $\overline{O}$  e infine il simbolo  $\blacksquare$  il cronometro si ferma e compare nuovamente la visualizzazione principale.

Per avviarlo nuovamente, toccare prima il simbolo  $\bar{\Phi}$  e infine il simbolo  $\blacktriangleright$ .

#### **Disattivare**

Toccare prima il simbolo  $\overline{O}$  e infine il simbolo  $\blacksquare$ . Il cronometro si ferma, il tempo di imposta su  $00.00$  e compare nuovamente nella visualizzazione principale.

La funzione è stata disattivata.

**Avvertenza:** Per cancellare il menu e tornare alla visualizzazione principale, toccare il simbolo  $X$ .

# <span id="page-20-0"></span>**Il contaminuti**

Il contaminuti consente di impostare una durata fino a 9 ore, 59 minuti e 59 secondi.

È possibile attivarlo accendendo o spegnendo il piano cottura.

Funziona indipendentemente dalle zone di cottura e dalle altre impostazioni. Questa funzione non spegne automaticamente una zona di cottura.

### **Regolazione:**

- **1** Toccare il campo dei sensori  $\mathbb{O}$ .
- **2** Selezionare il simbolo  $\Sigma$  e confermare la scelta con  $\checkmark$ . L'indicatore 00  $\checkmark$  00.00<sup>th</sup> si accende.
- **3** Nei prossimi 10 secondi strisciare il dito l'alto o verso il basso e impostare la durata, selezionando i minuti, le ore e i secondi.

![](_page_20_Figure_9.jpeg)

**4** Toccare il simbolo **>** per confermare l'impostazione selezionata. Sulla barra delle funzioni si illumina il simbolo  $\Sigma$  e il tempo impostato.

![](_page_20_Picture_11.jpeg)

Il tempo di cottura selezionato inizia a scorrere.

#### **Modifica o cancellazione della durata**

Toccare il simbolo  $\Sigma$ .

Modificare il tempo impostato e toccare il simbolo  $\blacktriangleright$ per confermare l'impostazione selezionata.

Per cancellare il tempo, toccare il simbolo ■.

### **Arresto del contaminuti**

Se si tocca prima il simbolo  $\Sigma$  e infine il simbolo  $\Pi$  il contaminuti si ferma e compare nuovamente la visualizzazione principale.

Per avviarlo nuovamente, toccare prima il simbolo  $\Sigma$  e infine il simbolo  $\blacktriangleright$ .

### **Trascorso il tempo impostato**

viene emesso un segnale acustico. Sull'indicatore del contaminuti lampeggia 00.00.

Toccare il simbolo  $\Sigma$ . Gli indicatori si spengono e il segnale acustico si interrompe.

Se si tocca il simbolo  $\Sigma$  per alcuni secondi, viene attivato il cronometro. Sul display compare il tempo trascorso prima del simbolo  $+$ .

![](_page_20_Figure_24.jpeg)

Per impostare un nuovo tempo sul contaminuti, toccare l'indicatore dell'ora.

Se si tocca l'indicatore dell'ora per alcuni secondi, lo si elimina.

### <span id="page-21-0"></span>**Funzione booster per pentole**

Con la funzione Booster elevate quantità di acqua vengono riscaldate più velocemente che con il livello di potenza 9.0.

Questa funzione è disponibile, se viene visualizzato il simbolo  $\gg$  nel campo di regolazione della stoviglia.

La funzione Booster per le pentole è disponibile soltanto per una pentola su ogni lato della superficie di cottura.

![](_page_21_Picture_5.jpeg)

Se la funzione Booster per pentole è attivata e si seleziona una seconda zona di cottura sullo stesso lato della superficie di cottura, la funzione Booster per pentole viene disattivata. La zona di cottura viene impostata automaticamente al livello di cottura 9.0.

Quando la funzione Booster per pentole è attivata nel centro della superficie di cottura, è possibile eseguire impostazioni per altre stoviglie che si trovano sul lato di cottura destro e sinistro.

![](_page_21_Picture_8.jpeg)

### <span id="page-21-1"></span>**Attivare**

Selezionare la zona di cottura e strisciare il dito verso l'alto finché non compare l'indicatore  $\gg$ .

La funzione è attivata.

# <span id="page-21-2"></span>**Disattivare**

Toccare l'indicatore della zona di cottura e selezionare un livello di potenza qualsiasi nel campo di regolazione.

La funzione è stata disattivata.

**Avvertenza:** A determinate condizioni questa funzione può spegnersi automaticamente per proteggere i componenti elettronici all'interno del piano cottura. La zona di cottura ritorna automaticamente al livello di potenza 9.0.

# <span id="page-22-0"></span>**Funzione booster per padelle**

Con la funzione booster per pentole è possibile riscaldare la stoviglia più velocemente rispetto al tempo impiegato dal livello 9.0.

Dopo aver disattivato la funzione, selezionare il livello di potenza adatto alla pietanza.

Questa funzione è disponibile, se viene visualizzato il simbolo  $\stackrel{\gg}{\sim}$  nel campo di regolazione della stoviglia.

La funzione Booster per padelle è disponibile soltanto per una stoviglia alla volta per superficie di cottura.

![](_page_22_Picture_6.jpeg)

Se la funzione Booster per padelle è attivata e vengono selezionate le impostazioni per un'altra zona di cottura sullo stesso lato della superficie di cottura, la funzione Booster per padelle viene disattivata e viene impostato automaticamente il livello di cottura 9.0.

Quando la funzione Booster per padelle è attivata nel centro della superficie di cottura, è possibile eseguire impostazioni per altre stoviglie che si trovano sul lato di cottura destro e sinistro.

![](_page_22_Figure_9.jpeg)

# <span id="page-22-1"></span>**Consigli sull'utilizzo**

- Utilizzare sempre la stoviglia non riscaldata.
- Utilizzare stoviglie con il fondo completamente piatto. Non utilizzare stoviglie con il fondo sottile.
- Non riscaldare mai una stoviglia vuota, olio, burro o strutto senza sorveglianza.
- ▯ Non mettere il coperchio sulla stoviglia.
- Per informazioni relative a tipologia, dimensione e posizione della stoviglia consultare il capitolo [~](#page-7-7) *["Cottura con induzione"](#page-7-7)*

# <span id="page-22-2"></span>**Attivare**

Toccare l'indicatore delle zone di cottura e nel campo di regolazione selezionare il simbolo  $\overset{\textcirc}{\sim}$ .

La funzione è attivata.

# <span id="page-22-3"></span>**Disattivare**

Toccare l'indicatore della zona di cottura e selezionare un livello di potenza qualsiasi nel campo di regolazione.

La funzione è stata disattivata.

**Avvertenza:** Dopo circa 30 secondi questa funzione si spegne automaticamente.

La zona di cottura ritorna automaticamente al livello di potenza 9.0.

### <span id="page-23-0"></span><sup>z</sup>**Funzione scaldavivande**

Questa funzione è adatta per fondere il cioccolato o il burro e per mantenere calde le pietanze e le stoviglie.

# <span id="page-23-1"></span>**Attivare**

Selezionare la zona di cottura e infine il livello di potenza 1.5 Nel campo di regolazione impostare  $\frac{1}{m}$ .

# <span id="page-23-2"></span>**Disattivare**

Toccare l'indicatore della zona di cottura e selezionare un livello di potenza qualsiasi nel campo di regolazione.

La funzione è stata disattivata.

### <span id="page-23-3"></span><sup>s</sup>**Funzione transfer**

Con questa funzione è possibile trasferire il livello di cottura, il livello di temperatura e la durata se la stoviglia viene spostata sulla superficie di cottura.

Se la stoviglia viene tolta o spostata dalla superficie di cottura, la zona di cottura non si scalda più. Le impostazioni delle zone di cottura vengono mantenute per 30 secondi.

Se si colloca nuovamente la stoviglia sulla stessa posizione, le impostazioni vengono mantenute.

### <span id="page-23-4"></span>**Attivazione**

**1** Collocare la stoviglia sulla superficie di cottura.

![](_page_23_Picture_14.jpeg)

Sulla nuova zona di cottura compare il simbolo  $\overline{\mathbb{D}}$ .

![](_page_23_Figure_16.jpeg)

**2** Toccare il simbolo ] della nuova zona di cottura per confermare la trasmissione delle impostazioni. Il livello di potenza si accende.

![](_page_23_Figure_18.jpeg)

Le impostazioni sono state trasmesse alla nuova zona di cottura.

### <span id="page-24-0"></span>'**Sensore temperatura senza cavo**

<span id="page-24-2"></span>Prima del primo utilizzo della modalità sensore di cottura è necessario creare il collegamento tra il sensore temperatura senza cavo e il piano di cottura.

# <span id="page-24-1"></span>**Preparazione e cura del sensore di temperatura senza cavo**

Questo capitolo contiene le seguenti informazioni:

- ▯ Applicazione patch di silicone
- ▯ Fissaggio sensore di cottura senza cavi
- ▯ Pulizia
- Sostituzione batteria

Il patch di silicone e il sensore di temperatura possono essere acquistati in seguito presso rivenditori specializzati, presso il nostro servizio di assistenza clienti o sul nostro sito web ufficiale. Indicare il codice di riferimento corrispondente:

00577921 Set da 5 patch di silicone

CA060300 Sensore di temperatura e set da 5 patch di silicone

#### **Applicazione del patch di silicone**

Il patch di silicone fissa il sensore di cottura sulle stoviglie.

Quando una pentola viene utilizzata per la prima volta con la modalità sensore di cottura, il patch di silicone deve essere applicato direttamente su questa pentola. A tal proposito:

- **1** il punto in cui verrà incollato il patch non deve essere unto. Pulire la pentola, asciugarla bene e pulire il punto di incollaggio, ad es. con alcool.
- **2** Rimuovere il film protettivo dal patch di silicone. Con l'aiuto del modello fornito applicare il patch di silicone all'esterno della pentola all'altezza desiderata.

![](_page_24_Figure_17.jpeg)

**3** Premere su tutta la superficie del patch di silicone, anche nella parte centrale.

La colla per asciugarsi impiega circa 1 ora. Non utilizzare o pulire la pentola durante questo lasso di tempo.

#### **Avvertenze**

- Non lasciare in ammollo la pentola con il patch di silicone troppo a lungo in una soluzione di lavaggio.
- Se il patch di silicone si stacca, è necessario utilizzarne uno nuovo.

#### <span id="page-24-3"></span>**Posizionamento del sensore di temperatura senza cavo**

Apportare il sensore di temperatura sul patch di silicone in modo che aderisca perfettamente.

![](_page_24_Picture_25.jpeg)

#### **Avvertenze**

- Assicurarsi che il patch di silicone sia completamente asciutto prima di collocare il sensore di cottura.
- Riempire la pentola in modo tale che il contenuto raggiunga l'altezza per coprire il patch in silicone del sensore di cottura.
- Affinché si eviti un surriscaldamento, non collocare il sensore di cottura su un'altra stoviglia calda.
- Rimuovere il sensore di cottura dalla pentola dopo la cottura. Conservare in un luogo pulito e sicuro e non in prossimità di fonti di calore.
- È possibile utilizzare fino a tre sensori di cottura contemporaneamente.

# <span id="page-25-0"></span>**Collegare il sensore temperatura senza cavo con il pannello di comando**

Per collegare il sensore di temperatura senza cavo con il pannello di comando, procedere nel modo seguente:

- **1** Toccare il simbolo  $\mathscr P$  nella visualizzazione principale.
- **2** Selezionare l'opzione *cooking sensor-*Accoppiamento, in seguito toccare il simbolo  $\checkmark$ per confermare.
- **3** Entro i 30 secondi successivi, toccare brevemente il simbolo  $\mathbb{R}$  sul sensore di cottura senza cavo. Dopo alcuni secondi, sul display compare il risultato del collegamento tra sensore di cottura e pannello di comando.
	- In seguito, toccare il simbolo  $\checkmark$  per confermare.
- **4** Per collegare un altro sensore di cottura, toccare il simbolo  $\checkmark$ . Per ripristinare le impostazioni di base, toccare il simbolo  $X$ .

Una volta collegato correttamente il sensore di cottura al pannello di comando, è disponibile la modalità sensore di cottura.

#### **Avvertenze**

- Una connessione errata a seguito di anomalie del sensore di cottura può essere causata dai seguenti motivi:
	- errore di comunicazione bluetooth.
	- Il simbolo sul sensore di cottura non è stato premuto entro 30 secondi.

– La batteria del sensore di cottura si è esaurita. Resettare il sensore di cottura ed eseguire nuovamente la procedura per la connessione.

In caso di una connessione errata in seguito a un errore di trasmissione eseguire nuovamente la procedura per la connessione. Se il collegamento continua ad essere errato, rivolgersi al servizio tecnico di assistenza clienti.

#### **Resettare il sensore di temperatura senza cavo**

1 Toccare il simbolo  $\hat{a}$  sul sensore di cottura per 8-10 secondi.

In questo lasso di tempo si accende tre volte l'indicatore LED del sensore di cottura. Alla terza accensione del LED inizia il reset. A questo punto non toccare più il simbolo.

Non appena si spegne il LED, il sensore di cottura senza cavo è resettato.

**2** Ripetere la procedura per la connessione.

### <span id="page-25-1"></span>**Pulizia**

Il sensore di temperatura senza cavo non deve essere lavato in lavastoviglie.

#### **Sensore temperatura**

Pulire il sensore di temperatura con un panno umido. Non lavare mai in lavastoviglie. Non immergere in acqua, né lavare sotto acqua corrente.

Rimuovere il sensore di temperatura dopo la cottura dalla pentola. Conservare in un luogo pulito e sicuro ad esempio nell'imballaggio e non in prossimità di fonti di calore.

#### **Patch di silicone**

Prima di applicare il sensore di temperatura, pulirlo e asciugarlo. Adatto al lavaggio in lavastoviglie.

**Avvertenza:** Non lasciare in ammollo la stoviglia con il patch di silicone troppo a lungo in una soluzione di lavaggio.

#### **Finestra del sensore di temperatura**

La finestra del sensore deve essere sempre asciutta e pulita. Procedere come segue:

- ▯ Rimuovere regolarmente lo sporco e gli schizzi di grasso.
- Per la pulizia utilizzare un panno morbido oppure bastoncini cotonati e un detergente per vetri.

![](_page_25_Picture_32.jpeg)

#### **Avvertenze**

- Non utilizzare sistemi abrasivi quali spugne abrasivi, spazzole abrasive o creme detergenti.
- Non toccare la finestra del sensore con le dita. Potrebbe sporcarsi o graffiarsi.

# <span id="page-26-0"></span>**Sostituzione batteria**

Se il sensore di temperatura non si accende quando si preme il simbolo significa che la batteria è scarica.

Sostituzione della batteria:

**1** Togliere la copertura di silicone dalla parte inferiore dell'alloggiamento del sensore di temperatura e rimuovere entrambe le viti con un cacciavite.

![](_page_26_Figure_5.jpeg)

**2** Aprire la copertura del sensore di temperatura. Estrarre la batteria dalla parte inferiore dell'alloggiamento e inserire una nuova batteria (prestare attenzione al corretto orientamento dei poli della batteria).

![](_page_26_Figure_7.jpeg)

#### **Attenzione!**

Non utilizzare oggetti metallici per rimuovere la batteria. Non toccare i i punti di contatto della batteria.

![](_page_26_Figure_10.jpeg)

**3** Chiudere la copertura del sensore di temperatura (i fori delle viti sulla copertura devono essere coperti con gli avvallamenti sull'alloggiamento inferiore). Stringere le viti con un cacciavite.

![](_page_26_Figure_12.jpeg)

**4** La copertura di silicone deve essere nuovamente collocata sulla parte inferiore dell'alloggiamento del sensore di temperatura.

![](_page_26_Picture_14.jpeg)

**Avvertenza:** Utilizzare esclusivamente batterie del tipo CR2032, per garantire una durata di impiego maggiore.

# <span id="page-26-1"></span>**Dichiarazione di conformità**

Con la presente Gaggenau Hausgeräte GmbH dichiara che l'apparecchio con funzionalità Sensore di temperatura senza cavo è in conformità con i requisiti fondamentali e le disposizioni relative alla direttiva 2014/53/UE.

La dichiarazione di conformità dettagliata RED è consultabile su Internet, sul sito www.gaggenau.com, alla pagina del prodotto nei documenti supplementari.

I loghi e i marchi Bluetooth® sono marchi di fabbrica registrati di proprietà di Bluetooth SIG, Inc. e ogni uso del marchio deve avvenire dietro licenza di Gaggenau Hausgeräte GmbH. Tutti gli altri marchi e nomi dei marchi sono proprietà delle rispettive aziende.

# <span id="page-27-0"></span><sup>Ü</sup>**Modalità sensore di cottura**

I processi di sensori di cottura sono la garanzia di una cottura semplice e garantiscono risultati di cottura impeccabili.

Il sensore di cottura senza cavo misura di continuo la temperatura della stoviglia. In questo modo la potenza di cottura viene regolata con precisione, mantenendo sempre la giusta temperatura per evitare di eccedere i tempi di cottura e garantire risultati perfetti.

Una volta raggiunta la temperatura selezionata è possibile aggiungere gli ingredienti. La temperatura viene mantenuta costante senza che sia necessario modificare il livello di cottura.

La modalità sensore di cottura è disponibile sull'intera superficie a condizione che sia presente un sensore senza cavo.

Il sensore di cottura senza cavo inoltra al pannello di comando le informazioni relative alla temperatura della stoviglia.

Il piano cottura dispone di un sensore di cottura senza cavo. In caso di necessità, è possibile richiederlo in seguito presso i rivenditori specializzati o presso il nostro servizio di assistenza tecnica clienti. È possibile utilizzare fino a tre sensori di cottura contemporaneamente.

**Avvertenza:** È possibile ordinarlo indicando il numero di riferimento CA060300.

Per informazioni relative al sensore di cottura consultare il capitolo [~](#page-24-2) *["Sensore temperatura senza](#page-24-2)  [cavo"](#page-24-2)* 

# <span id="page-27-1"></span>**Processo di cottura con sensore di cottura**

Con la modalità sensore di cottura è possibile selezionare il metodo di cottura più adatto per ogni piatto.

La tabella indica i diversi processi di cottura disponibili:

![](_page_27_Picture_174.jpeg)

\*Riscaldamento olio con coperchio e frittura senza coperchio.

# <span id="page-28-0"></span>**Vantaggi**

- La zona di cottura riscalda soltanto se ciò è necessario per il mantenimento della temperatura, risparmiando energia.
- La temperatura viene mantenuta costantemente. In questo modo si impedisce che la pietanza fuoriesca. Inoltre il livello di temperatura non deve essere modificato.
- La modalità sensore di cottura indica se l'acqua o l'olio raggiunge la temperatura ottimale, per versare le pietanze (vedere le eccezioni per le pietanze, che devono già essere aggiunte all'inizio).

#### **Avvertenze**

- Utilizzare pentole e padelle piatte e fondo spesso. Non utilizzare pentole con il fondo sottile o deformato.
- Riempire la pentola in modo tale che il contenuto raggiunga l'altezza per coprire il patch in silicone del sensore di cottura.
- Non rimuovere il sensore di cottura dalla pentola durante il processo di cottura.
- Rimuovere il sensore di cottura dalla pentola dopo la cottura. Prestare attenzione, poiché il sensore di cottura potrebbe essere bollente.

# <span id="page-28-1"></span>**Consigli per la cottura con la modalità sensore di cottura**

- Scaldare/mantenere in caldo: prodotti surgelati in porzioni, per es. spinaci. Aggiungere i prodotti surgelati nella stoviglia. Aggiungere la quantità d'acqua indicata dal produttore. Chiudere la stoviglia con un coperchio. Selezionare la temperatura consigliata nella tabella.
- ▯ Cottura lenta: questo processo si addice per la cottura delle pietanze a temperature basse per addensare salse e minestroni e per cuocere con il latte. A seconda della pietanza desiderata, selezionare la temperatura consigliata nella tabella.
- Cottura: questo processo permette di bollire l'acqua con il coperchio senza che fuoriesca. Grazie al controllo della temperatura si può cucinare in modo efficiente. Selezionare la temperatura consigliata nella tabella.
- Cuocere nella pentola a pressione: seguire i consigli del produttore. Dopo il segnale acustico proseguire la cottura per il tempo consigliato. Selezionare la temperatura consigliata nella tabella.
- ▯ Friggere: si consiglia di riscaldare l'olio con il coperchio chiuso. Togliere il coperchio dopo il segnale acustico e versare gli ingredienti. A seconda della pietanza desiderata, selezionare la temperatura consigliata nella tabella.

#### **Avvertenze**

- Cucinare sempre con la pentola chiusa, tranne quando si utilizza la funzione di frittura.
- Non viene emesso alcun segnale acustico, assicuratevi che ci sia un coperchio sulla pentola. Se la pentola è coperta, è possibile che la potenza massima dell'apparecchio raggiunga o che l'impostazione *Power-Management* sia attiva.Il tempo necessario a raggiungere la temperatura selezionata può essere così influenzata. Spegnere o ridurre il livello di potenza delle altre stoviglie. Consultare Capitolo [~](#page-37-1) *["Impostazioni di base"](#page-37-1)*
- Non allontanarsi durante il riscaldamento dell'olio. Utilizzare solo olio adatto alla frittura. Non mescolare grassi per frittura diversi, per es. olio con strutto, poiché i mix caldi di grassi possono schiumare.
- Se il risultato non è soddisfacente, per es. durante la cottura delle patate, la volta successiva utilizzare più acqua. Però rimanete sul livello di temperatura consigliato.

# <span id="page-28-2"></span>**Impostazione punto di ebollizione**

Il punto in cui l'acqua comincia a bollire dipende dall'altitudine sul livello del mare in cui si trova la località. Se l'acqua bolle troppo o troppo poco, è possibile impostare il punto di ebollizione. Procedere come segue:

- Toccare il campo dei sensori <sup>2</sup> e selezionare l'impostazione di base *cooking sensor - Calibrazione*.
- ▯ L'impostazione di base è di norma impostata su 200-400 m. Se la località si trova a un'altezza compresa tra 200 e 400 metri sul livello del mare, non è necessario impostare alcun punto di ebollizione. In caso contrario selezionare l'impostazione che corrisponde all'altezza sul livello del mare della vostra località.

**Avvertenza:** Il livello di temperatura 100 °C è sufficiente per una cottura efficiente, anche se l'acqua non bolle eccessivamente. Il punto di ebollizione può tuttavia essere modificato. Se si desidera ad esempio un'ebollizione più forte, è possibile selezionare una località che si trova a un'altezza inferiore.

# <span id="page-29-0"></span>**Impostazione**

- **1** Per fissare il sensore di cottura alla pentola, consultare il capitolo
- **2** Collocare la stoviglia con liquido sufficiente sulla superficie di cottura e chiudere sempre con un coperchio. Vedere sezione [~](#page-24-3) *["Posizionamento del](#page-24-3) [sensore di temperatura senza cavo"](#page-24-3)* .
- **3** Toccare l'indicatore delle zone di cottura della stoviglia.
- **4** Toccare il simbolo **W**.
- **5** Strisciare il dito verso l'alto fino al simbolo  $\frac{1}{6}$ . Infine toccare il simbolo  $\checkmark$  per confermare la scelta.

![](_page_29_Figure_7.jpeg)

- **6** Toccare il simbolo  $\frac{1}{\infty}$  sul sensore di cottura senza cavi come indicato sul display.
- **7** Selezionare il livello di temperatura. La modalità sensore di cottura è attivata. Il simbolo della temperatura  $\hat{\phantom{a}}$  accanto alla zona di cottura si accende aumentando di intensità, finché non viene raggiunta la temperatura selezionata. Una volta raggiunta viene emesso un segnale acustico e il simbolo della temperatura si spegne.

![](_page_29_Figure_10.jpeg)

**8** Togliere il coperchio dopo il segnale acustico e versare gli ingredienti. Durante la cottura, tenere il coperchio.

**Consiglio:** Se la temperatura deve essere impostata in modo preciso, è possibile aumentarla o diminuirla di 1 C fino a 5 C. Inoltre, toccare la temperatura selezionata, quindi il simbolo  $\mathcal{N}_$ .

Successivamente selezionare la temperatura desiderata e confermare con il simbolo  $\checkmark$  oppure toccare il simbolo  $X$  per interrompere e abbandonare il menu.

### **Disattivazione**

- **1** Toccare sul livello di temperatura.
- **2** Toccare il simbolo **le** e sul campo di regolazione selezionare un'altra modalità delle stoviglie.
- **3** Toccare il simbolo  $\checkmark$  per confermare la scelta.

La modalità sensore di cottura è stata disattivata.

# <span id="page-30-0"></span>**Pietanze consigliate**

La seguente tabella mostra una selezione di piatti ed è suddivisa per alimenti. Temperatura e tempi di cottura dipendono da quantità, stato e qualità degli alimenti.

![](_page_30_Picture_143.jpeg)

1 Riscaldamento e cottura con coperchio. Aggiungere la pietanza dopo l'emissione del segnale acustico.

2 Aggiungere la pietanza all'inizio.

<sup>3</sup> Scaldare l'olio con coperchio chiuso. Cuocere una alla volta, senza coperchio.

![](_page_30_Picture_144.jpeg)

1 Riscaldamento e cottura con coperchio. Aggiungere la pietanza dopo l'emissione del segnale acustico.

2 Scaldare l'olio con coperchio chiuso. Cuocere una alla volta, senza coperchio.

![](_page_30_Picture_145.jpeg)

![](_page_31_Picture_179.jpeg)

1 Riscaldamento e cottura con coperchio. Aggiungere la pietanza dopo l'emissione del segnale acustico.

2 Aggiungere la pietanza all'inizio.

<sup>3</sup> Scaldare l'olio con coperchio chiuso. Friggere una alla volta, senza coperchio.

![](_page_31_Picture_180.jpeg)

2 Aggiungere la pietanza all'inizio.

<sup>3</sup> Scaldare l'olio con coperchio chiuso. Friggere una alla volta, senza coperchio.

![](_page_32_Picture_207.jpeg)

1 Riscaldamento e cottura con coperchio. Aggiungere la pietanza dopo l'emissione del segnale acustico.

2 Aggiungere la pietanza all'inizio.

3 Mescolare regolarmente.

![](_page_32_Picture_208.jpeg)

2 Mescolare regolarmente.

![](_page_32_Picture_209.jpeg)

1 Aggiungere la pietanza all'inizio.

2 Scaldare l'olio con coperchio chiuso. Friggere una alla volta, senza coperchio.

3 Mescolare regolarmente.

![](_page_33_Picture_90.jpeg)

2 Aggiungere la pietanza all'inizio.

<sup>3</sup> Scaldare l'olio con coperchio chiuso. Friggere una alla volta, senza coperchio.

4 Mescolare regolarmente.

![](_page_33_Picture_91.jpeg)

# <span id="page-34-0"></span>‰ **Cottura dinamica per una stoviglia**

Con questa funzione, quando la stoviglia viene collocata sulla superficie di cottura, vengono visualizzati i livelli di potenza preimpostati.

In questo modo è possibile modificare il livello di potenza durante il processo di cottura, spostando semplicemente la stoviglia verso la parte anteriore o posteriore.

Livelli di potenza preimpostati:  $10, 3.0, 5.0, 7.0$  e  $9.0.$ 

Per la modifica dei livelli di potenza preimpostati, vedere il capitolo [~](#page-37-1) *["Impostazioni di base"](#page-37-1)* 

#### **Avvertenze**

- Se questa impostazione non è disponibile nel campo di regolazione può dipendere dal fatto che la stoviglia è troppo grande. Utilizzare una stoviglia più piccola.
- Se, selezionandola, non si attiva, probabilmente dipende dal fatto che è stata raggiunta la potenza assorbita massima dell'apparecchio. Consultare l'impostazione *Power-Management* nel capitolo [~](#page-37-1) *["Impostazioni di base"](#page-37-1)* .
- Per ulteriori informazioni relative a dimensione e posizione della stoviglia consultare il capitolo [~](#page-7-7) *["Cottura con induzione"](#page-7-7)* .

# <span id="page-34-1"></span>**Attivazione**

Collocare la stoviglia sulla superficie di cottura in orizzontale o verticale.

- **1** Toccare l'indicatore delle zone di cottura della stoviglia.
- **2** Toccare il simbolo  $\blacksquare$ .
- **3** Strisciare il dito verso il basso fino al simbolo  $\underline{\mathbb{O}}^{\ddagger}$ . Infine toccare il simbolo  $\checkmark$  per confermare la scelta.

![](_page_34_Picture_15.jpeg)

La funzione è stata attivata.

**4** Spostare la stoviglia sulla superficie di cottura finché non viene regolato il livello di potenza desiderato. Nell'indicatore delle zone di cottura viene visualizzato il livello di potenza selezionato.

![](_page_34_Figure_18.jpeg)

#### **Modifica del livello di potenza**

I livelli di cottura possono essere modificati durante il processo di cottura. Per selezionare un livello di potenza diverso nell'area di programmazione, toccare l'area il cui livello di potenza deve essere modificato.

**Avvertenza:** Se la funzione viene disattivata i livelli di potenza tornano ai valori preimpostati

# <span id="page-34-2"></span>**Disattivazione**

- **1** Toccare il livello di potenza.
- **2** Toccare il simbolo **le** sul campo di regolazione selezionare un'altra modalità delle stoviglie.
- **3** Toccare il simbolo ✔ per confermare la scelta.

La funzione è stata disattivata. Il livello di potenza precedente permane.

### <span id="page-35-0"></span>‹**Modalità Teppanyaki**

Con questa modalità è possibile suddividere la superficie del Teppanyaki in due metà: un'area calda con livello di cottura assegnato e un'area senza livello di cottura assegnato.

I livelli di potenza possono essere modificati durante il processo di cottura.

**Avvertenza:** Se questa modalità non è disponibile nel campo di regolazione può dipendere dal fatto che la stoviglia è troppo grande. Utilizzare una stoviglia più piccola.

# <span id="page-35-1"></span>**Stoviglie adatte**

La funzione Teppanyaki è perfettamente adatta a questa modalità. Possono essere acquistate in seguito presso rivenditori specializzati, presso il nostro servizio di assistenza tecnica o sul nostro sito web ufficiale. Indicare il numero di riferimento corrispondente:

- ▯ GN232110 Dimensioni piastra 325 x 530 mm
- ▯ CA051300 Dimensioni piastra 265 x 415 mm

# <span id="page-35-2"></span>**Attivazione**

Collocare la stoviglia sulla superficie di cottura in orizzontale o verticale.

- **1** Toccare l'indicatore delle zone di cottura.
- **2** Toccare il simbolo **W**.
- **3** Strisciare il dito verso l'alto e selezionare sulla superficie di cottura il simbolo corrispondente alla griglia Teppanyaki.

![](_page_35_Picture_313.jpeg)

**Avvertenza:** Vengono visualizzati soltanto i simboli disponibili relativi alla dimensione della griglia Teppanyaki e alla sua posizione sulla superficie di cottura.

Infine toccare il simbolo  $\checkmark$  per confermare la scelta.

![](_page_35_Figure_17.jpeg)

**4** Selezionare infine il livello di cottura desiderato nel campo di regolazione.

Sul display viene visualizzato l'allineamento della griglia Teppanyaki con il livello di potenza selezionato per una zona di cottura o per la superficie completa di cui necessita la stoviglia. Sulla zona di cottura che non dispone di un livello di potenza assegnato, compare il simbolo del calore residuo  $\mathfrak{M}$ .

![](_page_35_Picture_20.jpeg)

La modalità è attivata.

#### **Modifica del livello di potenza**

Toccare l'area assegnata al livello di potenza e trascinare il dito in alto o in basso verso il livello desiderato.

**Avvertenza:** Se viene modificato l'allineamento del Teppanyaki, selezionare l'opzione adeguata relativa alla nuova posizione sulla superficie di cottura.

### <span id="page-35-3"></span>**Disattivazione**

- **1** Toccare il livello di potenza.
- **2** Toccare il simbolo **le** sul campo di regolazione selezionare un'altra modalità delle stoviglie.
- **3** Toccare il simbolo  $\checkmark$  per confermare la scelta.

La modalità è disattivata.

### <span id="page-36-0"></span><sup>A</sup>**Sicurezza bambino**

Attivando la sicurezza bambini è possibile bloccare il piano cottura impedendone l'accensione involontaria.

**Avvertenza:** Se una zona di cottura è accesa, non è possibile attivare la sicurezza bambini.

### <span id="page-36-1"></span>**Attivazione**

Il piano cottura deve essere attivato.

Toccare il simbolo  $\oplus$  per ca. 4 secondi. Il simbolo  $\cancel{\beta}$  si accende.

La sicurezza bambini è attivata. Il piano cottura è bloccato.

### <span id="page-36-2"></span>**Disattivazione**

Il piano cottura deve essere attivato.

Toccare il simbolo  $\cancel{\mathfrak{B}}$  per ca. 4 secondi. Il simbolo  $\color{black} \oplus$  si accende.

La sicurezza bambini è disattivata. Il piano cottura è sbloccato.

# <span id="page-36-3"></span>**Sicurezza bambini automatica**

Con questa funzione, la sicurezza bambini si attiva automaticamente a condizione che si spenga il piano di cottura.

#### **Attivazione e disattivazione**

Nel capitolo [~](#page-37-1) *["Impostazioni di base"](#page-37-1)* viene illustrato come inserire la sicurezza bambini automatica.

**Avvertenza:** Per disattivare la sicurezza bambini automatica, toccare il simbolo  $\beta$  per ca. 4 secondi.

### <span id="page-36-4"></span><sup>Š</sup> **Funzione di pausa**

Finché la funzione Pausa è attiva, sul display touch compaiono le impostazioni selezionate. Tuttavia, non viene utilizzato alcun livello di potenza e i tempi di cottura vengono interrotti.

Se è stato attivato il contaminuti oppure il cronometro, i tempi di cottura continuano a scorrere. Se la funzione pausa è attivata, non è possibile modificare il tempo del contaminuti.

Il blocco non influisce in alcun modo sull'interruttore principale. Il piano cottura può essere disattivato in ogni momento.

### <span id="page-36-5"></span>**Attivazione**

Toccare il simbolo H. Il piano cottura resta disabilitato per 30 minuti. Ora è possibile pulire la superficie del display touch, senza modificare le impostazioni.

**Avvertenza:** Non appena il processo di cottura viene avviato, viene visualizzato il simbolo H sulla barra delle funzioni.

# <span id="page-36-6"></span>**Disattivazione**

Dopo 30 minuti il piano cottura si disattiva automaticamente.

Per disattivare la funzione prima che trascorrano 30 minuti, toccare prima il simbolo  $\blacktriangleright$  e infine confermare toccando il simbolo  $\checkmark$ .

**Avvertenza:** Se si sposta la stoviglia sulla superficie di cottura, quando la funzione è attiva, tutte le impostazioni possono andare perse.

### <span id="page-36-7"></span><sup>b</sup>**Spegnimento di sicurezza automatico**

Se una zona di cottura è in funzione da un tempo prolungato e non sono state effettuate modifiche alle impostazioni, viene attivato automaticamente il disinserimento di sicurezza.

L'area di cottura smette di riscaldare. Sul display compare un'avvertenza.

Toccare il simbolo ✔. Ora la zona di cottura può essere nuovamente programmata.

Il momento in cui viene attivato il disinserimento di sicurezza automatico dipende dal livello di potenza impostato (dopo 1-10 ore).

# <span id="page-37-0"></span><sup>Q</sup>**Impostazioni di base**

<span id="page-37-1"></span>L'apparecchio dispone di varie impostazioni di base che possono essere adeguate alle abitudini individuali dell'utente.

![](_page_37_Picture_171.jpeg)

# <span id="page-38-0"></span>**Vai alle impostazioni di base**

Tutte le zone di cottura devono essere disattivate.

- **1** Toccare il simbolo  $\mathscr{P}$ . Sul display viene visualizzato il menu delle impostazioni di base.
- **2** L'impostazione preimpostata è *Luminosità*. Trascinare il dito verso destra o sinistra per selezionare un'altra impostazione.

![](_page_38_Picture_5.jpeg)

**3** Per modificare l'impostazione selezionata, toccare il simbolo $\lambda$ .

![](_page_38_Picture_7.jpeg)

**4** Modificare l'impostazione selezionata.

![](_page_38_Picture_9.jpeg)

**5** Toccare nuovamente il simbolo ✔ per confermare la scelta.

Le impostazioni sono memorizzate. Per interrompere e per abbandonare il menu, toccare il simbolo  $X$ .

#### **Uscire dalle impostazioni di base**

Per uscire dalle impostazioni di base toccare il simbolo  $\mathbb O$  dell'interruttore principale.

### <span id="page-38-1"></span>**Home Connect**

Questo apparecchio è dotato di connessione WLAN; le impostazioni possono essere inviate all'apparecchio tramite un dispositivo mobile.

Se non è collegato alla rete domestica, l'apparecchio funziona come un piano cottura senza collegamento alla rete. Il piano cottura può essere sempre comandato dal pannello di comando.

La disponibilità della funzione Home Connect dipende dalla disponibilità dei servizi Home Connect nel proprio paese. I servizi Home Connect non sono disponibili in tutti i paesi. Ulteriori informazioni sono disponibili sul sito www.home-connect.com.

#### **Avvertenze**

- I piani cottura non sono progettati per l'utilizzo senza sorveglianza; il procedimento di cottura deve essere sorvegliato.
- Osservare le avvertenze di sicurezza delle presenti istruzioni per l'uso e accertarsi che vengano rispettate anche quando l'apparecchio viene utilizzato mediante l'app Home Connect. Osservare anche le avvertenze presenti nell'app Home Connect.[~](#page-4-1) *["Importanti avvertenze di sicurezza"](#page-4-1)  [a pagina 5](#page-4-1)*
- Le impostazioni possono essere inviate dall'app Home Connect all'apparecchio, dove devono essere confermate. Non è possibile comandare l'apparecchio quando si è fuori casa.
- I comandi impartiti direttamente sull'apparecchio hanno sempre la priorità. In questo lasso di tempo, l'utilizzo mediante l'app Home Connect non è possibile.

# <span id="page-38-2"></span>**Collegamento alla rete domestica**

In questo modo è possibile eseguire le impostazioni mediante Home Connect, l'app Home Connect deve essere collegata e installata sul terminale mobile.

Osservare pertanto la documentazione fornita in dotazione di Home Connect.

I dispositivi devono essere collegati alla medesima rete domestica.

#### **Configurazione dell'app Home Connect**

**Avvertenza:** Si necessita di un terminale mobile che disponga di un sistema operativo aggiornato all'ultima versione.

- **1** Aprire l'App Store (dispositivi Apple) o Google Play Store (dispositivi Android) dal proprio terminale mobile.
- **2** Avviare la ricerca cercando "Home Connect".

#### **it** Home Connect

- **3** Selezionare l'app Home Connect e installarla sul proprio terminale mobile.
- **4** Avviare l'app e impostare l'accesso a Home Connect. L'app guiderà la procedura di accesso. Prendere nota del proprio indirizzo e-mail e della propria password.

#### **Registrazione automatica nella rete domestica**

È necessario disporre di un router con funzionalità WPS.

È necessario un accesso al router. Se ciò non fosse possibile, seguire quanto descritto al punto "Registrazione manuale nella rete domestica".

- **1** Per aprire le impostazioni di base toccare il simbolo  $\mathscr S$  nella visualizzazione principale.
- **2** Trascinare il dito verso destra o sinistra per selezionare l'impostazione *Rete domestica*.

![](_page_39_Figure_8.jpeg)

- **3** Vengono visualizzati i requisiti necessari per riuscire a creare un collegamento con Home Connect. Toccare il simbolo  $\checkmark$  per confermare.
- **4** Selezionare l'opzione *Automatico (WPS)* e toccare il simbolo $\checkmark$  per confermare.
- **5** Entro 2 minuti, come indicato sul display, toccare sul tasto WPS del router.

![](_page_39_Picture_12.jpeg)

**6** Quando il piano cottura è collegato alla rete domestica compare un messaggio di notifica di avvenuto collegamento. Confermare con il simbolo  $\checkmark$  .

![](_page_39_Picture_14.jpeg)

- **7** Aprire quindi l'app Home Connect sul dispositivo mobile e creare il collegamento seguendo le indicazioni sul display.
- **8** Se la connessione con l'app è stata eseguita con successo, compare un messaggio corrispondente. Toccare il simbolo $\checkmark$  per confermare.

![](_page_39_Picture_17.jpeg)

Sul display compare di nuovo il menu Impostazioni di base con le informazioni relative al tipo e alla potenza di collegamento della connessione alla rete domestica. Toccare il simbolo  $\boldsymbol{X}$  per tornare alla visualizzazione principale o selezionare l'impostazione *Rete domestica*per raggiungere le impostazioni per Home Connect.

![](_page_39_Picture_19.jpeg)

Nella visualizzazione principale compare il simbolo  $\widehat{\mathfrak{S}}$ .

**Avvertenza:** Se invece non è stato stabilito alcun collegamento, ripetere il procedimento di installazione con assistente oppure registrare manualmente l'apparecchio alla rete domestica.

#### **Registrazione manuale nella rete domestica**

- **1** Per aprire le impostazioni di base toccare il simbolo  $\mathscr S$  nella visualizzazione principale.
- **2** Trascinare il dito verso destra o sinistra per selezionare l'impostazione *Rete domestica*.

![](_page_40_Figure_4.jpeg)

- **3** Vengono visualizzati i requisiti necessari per riuscire a creare un collegamento con Home Connect. Toccare il simbolo  $\checkmark$  per confermare.
- **4** Selezionare l'opzione *Manuale* e confermare con il simbolo  $\checkmark$ .
- **5** Sul display compare un messaggio per aprire le impostazioni di rete del dispositivo mobile. Toccare il simbolo  $\checkmark$  per confermare.
- **6** Entro 5 minuti registrare il dispositivo mobile con SSID "HomeConnect" e password "HomeConnect".

![](_page_40_Picture_9.jpeg)

**7** Aprire quindi l'app Home Connect sul dispositivo mobile.

![](_page_40_Picture_11.jpeg)

**8** Quando il piano cottura è collegato alla rete domestica compare un messaggio di notifica di avvenuto collegamento. Confermare con il simbolo  $\checkmark$  .

![](_page_40_Picture_258.jpeg)

- **9** Aprire quindi l'app Home Connect sul dispositivo mobile e creare il collegamento seguendo le indicazioni sul display.
- **10** Se la connessione con l'app è stata eseguita con successo, compare un messaggio corrispondente. Toccare il simbolo $\checkmark$  per confermare.

![](_page_40_Picture_16.jpeg)

Sul display compare di nuovo il menu Impostazioni di base con le informazioni relative al tipo e alla potenza di collegamento della connessione alla rete domestica. Toccare il simbolo  $\boldsymbol{X}$  per tornare alla visualizzazione principale o selezionare l'impostazione *Rete domestica*per raggiungere le impostazioni per Home Connect.

![](_page_40_Picture_18.jpeg)

Nella visualizzazione principale compare il simbolo  $\widehat{\mathcal{F}}$ .

**Avvertenza:** Se invece non è stato stabilito alcun collegamento, ripetere il procedimento di installazione con assistente oppure registrare manualmente l'apparecchio alla rete domestica.

# <span id="page-41-0"></span>**Impostazioni Home Connect**

È sempre possibile adattare Home Connect alle proprie esigenze.

Nelle impostazioni di base del piano di cottura individuare le impostazioni di Home Connect per visualizzare informazioni sulla rete e sull'apparecchio.

![](_page_41_Picture_162.jpeg)

**Avvertenza:** L'impostazione *Collegamento* viene visualizzata soltanto quando ancora non è presente un collegamento alla rete domestica. Tutti le altre impostazione vengono visualizzate solo se è già stato stabilito il collegamento con la rete domestica.

#### **Simbolo WLAN**

L'indicatore relativo alla WLAN si modifica a seconda dello stato del collegamento e della disponibilità del server Home-Connect.

![](_page_41_Picture_163.jpeg)

![](_page_41_Picture_9.jpeg)

#### **Disattivazione della WLAN**

La funzione Home Connect può essere utilizzata se è attiva la rete WLAN.

**Avvertenza:** L'apparecchio, collegato alla rete e in modalità stand-by, necessita al massimo di 2 W.

Per disattivare la rete WLAN procedere come segue:

- **1** Per aprire le impostazioni di base toccare il simbolo  $\mathscr P$  nella visualizzazione principale.
- **2** Trascinare il dito verso destra o sinistra per selezionare l'impostazione *Rete domestica*.
- **3** Selezionare l'opzione *Collegamento*.

![](_page_42_Figure_8.jpeg)

**4** Selezionare l'opzione *Non collegato*.

La WLAN è disattivata e nel pannello di comando il simbolo  $\widehat{\mathcal{F}}$  si spegne.

#### **scollegare dalla rete domestica**

È possibile scollegare il piano cottura dalla rete in qualsiasi momento.

**Avvertenza:** Se il piano cottura è scollegato dalla rete, non è possibile il comando mediante Home Connect.

- **1** Per aprire le impostazioni di base toccare il simbolo  $\mathscr P$  nella visualizzazione principale.
- **2** Trascinare il dito verso destra o sinistra per selezionare l'impostazione *Rete domestica*.
- **3** Selezionare *Cancellare le impostazioni di rete*.

![](_page_42_Figure_17.jpeg)

**<sup>4</sup>** Toccare il simbolo ✔ per confermare la scelta.

L'apparecchio è scollegato dalla rete domestica e nel pannello di comando si spegne il simbolo  $\widehat{\mathcal{F}}$ .

**Avvertenza:** Il collegamento con la rete può anche essere disattivato ripristinando le impostazioni di fabbrica dell'apparecchio.

#### **Collegare alla rete domestica**

- **1** Per aprire le impostazioni di base toccare il simbolo  $\mathscr S$  nella visualizzazione principale.
- **2** Trascinare il dito verso destra o sinistra per selezionare l'impostazione *Rete domestica*.
- **3** Selezionare *Collegamento*.
- **4** Seguire le istruzioni riportate nella sezione "Registrazione manuale alla rete domestica" o "Registrazione automatica alla rete domestica".

#### **Connettere con l'app**

Se sul dispositivo mobile è installata l'app Home Connect, è possibile collegarla al piano cottura.

È possibile collegare molteplici dispositivi mobili al piano cottura.

#### **Avvertenze**

- L'apparecchio deve essere collegato con la rete domestica.
- L'app Home Connect deve essere aperta e configurata sul dispositivo mobile.
- Se esiste un collegamento diretto con una cappa di aspirazione, prima staccare il piano cottura dalla rete domestica e poi avviare nuovamente il collegamento.
- **1** Per aprire le impostazioni di base toccare il simbolo  $\mathscr S$  nella visualizzazione principale.
- **2** Trascinare il dito verso destra o sinistra per selezionare l'impostazione *Rete domestica*.
- **3** Toccare *Collegamento con l'app*.

![](_page_42_Figure_36.jpeg)

È possibile collegare anche un altro account Home Connect al piano cottura. A tal proposito toccare *Collegamento con l´app*.

**4** Seguire le istruzioni dell'app per concludere la procedura di collegamento.

#### **Impostazioni tramite l'app**

Con l'app Home Connect è possibile accedere comodamente alle impostazioni di base del piano cottura e inviare le impostazioni delle zone di cottura al piano cottura.

#### **Avvertenze**

- I comandi impartiti sull'apparecchio hanno sempre la priorità. Se si comanda da un dispositivo, l'utilizzo mediante l'app Home Connect non è possibile.
- La trasmissione delle impostazioni è di norma attivata.
- Se la trasmissione delle impostazioni è disattivata, nell'app Home Connect vengono visualizzati esclusivamente gli stati di funzionamento del piano cottura.
- **1** Per aprire le impostazioni di base toccare il simbolo  $\mathscr P$  nella visualizzazione principale.
- **2** Trascinare il dito verso destra o sinistra per selezionare l'impostazione *Rete domestica*.
- **3** Toccare *Impostazioni tramite app*.

![](_page_43_Figure_10.jpeg)

**4** Toccare *Sì* per attivare la trasmissione, toccare *No* per disattivarla.

#### **Conferma delle impostazioni per la cottura**

Non appena vengono eseguite le impostazioni su una zona di cottura, sul display touch del piano cottura compare un messaggio di conferma.

# <span id="page-43-0"></span>**Aggiornamento del software**

Con la funzione di aggiornamento del software si aggiorna il software del piano cottura (per esempio a fini di ottimizzazione, eliminazione di guasti, aggiornamenti rilevanti per la sicurezza). Per poter utilizzare l'app è essenziale essere registrati come utenti di Home Connect, che l'app sia installata sul proprio dispositivo mobile e che sia stato effettuato il collegamento al server Home Connect.

Non appena è disponibile un aggiornamento del software, mediante l'app Home Connect si riceve una notifica. È possibile avviare l'aggiornamento del software dall'app o dal piano cottura. Rispettare le avvertenze sul display.

Al termine del download è possibile avviare l'installazione tramite l'app Home Connect se è attivo il collegamento alla rete locale.

Ad installazione avvenuta, si viene informati tramite l'app Home Connect.

#### **Avvertenze**

- Durante il download è possibile continuare a utilizzare il piano cottura.
- In base alle impostazioni personali effettuate nell'app, gli aggiornamenti del software possono anche essere scaricati automaticamente.
- In caso di aggiornamento rilevante per la sicurezza, si consiglia di effettuare l'installazione il prima possibile.

# <span id="page-43-1"></span>**Ricerca guasti remota**

In caso di guasti, l'assistenza tecnica può intervenire sull'apparecchio tramite il servizio di ricerca guasti remota.

Contattare l'assistenza tecnica e accertarsi che l'apparecchio sia collegato con il server Home Connect e verificare se il servizio di ricerca guasti remota sia disponibile nel vostro Paese.

**Avvertenza:** Per ulteriori informazioni e per la disponibilità del servizio di ricerca guasti remota nel vostro Paese, visitare la sezione Guida & supporto del sito Internet Home Connect del vostro Paese: www.home-connect.com

# <span id="page-44-0"></span>**Avvertenze sulla tutela dei dati**

Con il primo collegamento dell'apparecchio alla rete WLAN, connessa a Internet, l'apparecchio trasmette le seguenti categorie di dati al server Home Connect (prima registrazione):

- ▯ Chiaro riconoscimento dell'apparecchio (che consiste in chiavi dell'apparecchio e nell'indirizzo MAC del modulo di comunicazione Wi-Fi installato).
- ▯ Certificazione di sicurezza del modulo di comunicazione Wi-Fi (per la messa in sicurezza delle informazioni del collegamento).
- ▯ La versione attuale del software e dell'hardware dell'elettrodomestico.
- Stato di un eventuale ritorno alle impostazioni di fabbrica.

Questa prima registrazione prepara l'impiego alle funzionalità Home Connect ed è necessaria soltanto al momento in cui desideriamo sfruttare per prima le funzionalità Home Connect.

**Avvertenza:** Osservare che le funzionalità Home Connect sono sfruttabili solo se sussiste un collegamento con l'app Home Connect. Le informazioni sulla tutela dei dati possono essere richiamate nell'app Home Connect.

# <span id="page-44-1"></span>**Dichiarazione di conformità**

Con la presente Gaggenau Hausgeräte GmbH dichiara che l'apparecchio con funzionalità Home Connect è conforme ai requisiti fondamentali e alle restanti disposizioni di cui alla direttiva 2014/53/UE.

La dichiarazione di conformità dettagliata RED è consultabile su Internet, sul sito www.gaggenau.com, alla pagina del prodotto nei documenti supplementari.

2,4 GHz di banda: 100 mW max. 5 GHz di banda: 100 mW max.

![](_page_44_Picture_225.jpeg)

5 GHz di WLAN (Wi-Fi): solo per l'uso in ambienti interni

### <span id="page-44-2"></span><sup>e</sup>**Controllo cappa**

Questo apparecchio può essere collegato a una cappa aspirante abbinata, consentendo quindi di comandare le funzioni della cappa dal piano cottura.

Esistono diverse possibilità per collegare gli apparecchi fra di loro:

#### **Home Connect**

Se entrambi gli apparecchi sono compatibili con Home Connect, il collegamento può essere effettuato tramite l'app Home Connect.

Osservare pertanto la documentazione fornita in dotazione di Home Connect.

![](_page_44_Picture_22.jpeg)

#### **Collegamento diretto degli apparecchi**

Se l'apparecchio viene collegato direttamente con una cappa aspirante, non è più possibile instaurare un collegamento con la rete domestica. L'apparecchio funziona come un piano cottura senza collegamento alla rete. Il piano cottura può essere sempre comandato dal pannello di comando.

![](_page_44_Figure_25.jpeg)

#### **Collegamento degli apparecchi tramite la rete domestica**

Se gli apparecchi vengono collegati tra loro tramite la rete domestica, è possibile utilizzare sia il comando della cappa sia Home Connect per il piano cottura.

![](_page_45_Figure_3.jpeg)

#### **Avvertenze**

- Osservare le avvertenze di sicurezza delle istruzioni per l'uso della cappa aspirante e accertarsi che vengano rispettate anche quando l'apparecchio viene comandato mediante il comando cappa dal piano cottura. <sup>*"Importanti avvertenze di*</sup> *[sicurezza" a pagina 5](#page-4-1)*
- I comandi impartiti sulla cappa aspirante hanno sempre la priorità. In questo intervallo di tempo l'uso tramite il comando cappa dal piano cottura non è disponibile.
- L'apparecchio, collegato alla rete e in modalità stand-by, consuma al max. 2 W.

# <span id="page-45-0"></span>**Configurazione**

Per configurare il collegamento tra il piano cottura e la cappa aspirante occorre che il piano cottura sia acceso.

#### **Collegamento diretto**

Accertarsi che la cappa aspirante sia spenta.

A tal proposito osservare il capitolo "Collegamento del piano cottura" nelle istruzioni per l'uso della cappa aspirante.

**Avvertenza:** Se il piano cottura viene collegato direttamente alla cappa aspirante, il collegamento alla rete domestica non è più possibile e non è più possibile utilizzare Home Connect.

- **1** Per aprire le impostazioni di base toccare il simbolo  $\mathscr{P}$  nella visualizzazione principale.
- **2** Trascinare il dito verso destra o sinistra per selezionare l'impostazione } *Controllo cappa*.
- **3** Selezionare l'opzione *Controllo cappa* e toccare il simbolo  $\checkmark$  per confermare.
- **4** Entro 2 minuti avviare il collegamento sulla cappa aspirante. Consultare le istruzioni per l'uso della cappa aspirante.

Al termine del procedimento viene richiamato un messaggio che mostra il risultato del collegamento. Creato il collegamento, sulla visualizzazione principale viene visualizzato il simbolo  $\clubsuit$  per il controllo aspirazione dal piano cottura.

Se si desidera effettuare modifiche delle impostazioni, selezionare nuovamente l'opzione S *Controllo cappa* ed eseguire le modifiche desiderate.

### **Collegamento tramite la rete domestica**

È necessario disporre di un router con funzionalità WPS.

È necessario un accesso al router. In caso contrario seguire i passi indicati in "Collegamento diretto".

Per cominciare, accertarsi che la cappa di aspirazione sia già collegata alla stessa rete domestica.

- **1** Per aprire le impostazioni di base toccare il simbolo  $\mathscr B$  nella visualizzazione principale.
- **2** Trascinare il dito verso destra o sinistra per selezionare l'impostazione } *Controllo cappa*.
- **3** Selezionare l'opzione *Rete domestica* e toccare il simbolo  $\checkmark$  per confermare.
- **4** Entro 2 minuti, premere il tasto WPS sul router. Quando il piano cottura è collegato alla rete domestica compare un messaggio di notifica di avvenuto collegamento.
- **5** Entro 2 minuti avviare il collegamento sulla cappa aspirante. Consultare le istruzioni per l'uso della cappa aspirante.

Al termine del procedimento viene richiamato un messaggio che mostra il risultato del collegamento. Creato il collegamento, sulla visualizzazione principale viene visualizzato il simbolo  $\blacklozenge$  per il controllo aspirazione dal piano cottura.

**Avvertenza:** Il collegamento può essere stabilito soltanto quando entrambi gli apparecchi sono collegati alla rete domestica e si trovano nella procedura di collegamento. Se il tempo per la procedura di collegamento è già scaduto per uno dei due apparecchi, riavviare il collegamento.

# <span id="page-46-0"></span>**Staccare dalla rete**

Il collegamento alla rete domestica può essere disattivato.

- **1** Per aprire le impostazioni di base toccare il simbolo  $\mathscr{P}$  nella visualizzazione principale.
- **2** Trascinare il dito verso destra o sinistra per selezionare l'impostazione } *Controllo cappa*.
- **3** Selezionare l'opzione  $\otimes$  *Scollegare il controllo*  $cappa$  e toccare il simbolo  $\checkmark$  per confermare.

Il collegamento è stato disattivato.

**Avvertenza:** È sempre possibile ristabilire il collegamento con la rete domestica.

# <span id="page-46-1"></span>**Comando della cappa tramite il piano cottura**

Nelle impostazioni di base del piano cottura è possibile impostare la funzione della cappa aspirante a seconda che si attivi e disattivi il piano cottura o una singola zona di cottura.

Tramite il pannello di comando è possibile effettuare ulteriori impostazioni.

#### **Impostazione della ventola**

#### **Attivazione**

- 1 Toccare il simbolo **+** nella visualizzazione principale.
- **2** Selezionare il livello ventola nel campo di regolazione. Sono possibili le impostazioni seguenti:

![](_page_46_Picture_335.jpeg)

In base all'impostazione del comando di aspirazione selezionata, viene visualizzato quanto segue:

![](_page_46_Picture_336.jpeg)

Nella visualizzazione principale compare il livello selezionato accanto al simbolo  $\clubsuit$ .

#### **Disattivazione**

Selezionare il livello ventola 0.

#### **Impostazione della modalità automatica**

#### **Attivazione**

- 1 Toccare il simbolo  $\blacklozenge$  nella visualizzazione principale.
- **2** Selezionare l'opzione }*Controllo cappa*.
- **3** Selezionare l'opzione <*Automatico*.

A seconda dell'impostazione di sensori della cappa aspirante, la ventola si avvia automaticamente non appena viene rilevato fumo. Per informazioni aggiuntive consultare le istruzioni per l'uso della cappa aspirante.

#### **Disattivazione**

- **1** Toccare il simbolo  $\bullet$  nella visualizzazione principale.
- **2** Selezionare un altro livello ventola.

#### **Impostazione dell'illuminazione della cappa**

La luce della cappa può essere accesa o spenta mediante il pannello di comando del piano cottura.

- **1** Toccare il simbolo **f** nella visualizzazione principale.
- **2** Selezionare l'opzione ž *Luminosità*.
- **3** Selezionare il livello di luminosità.

Indipendentemente dalle impostazioni di base la luce si accende e si spegne automaticamente con il piano cottura.

# <span id="page-47-0"></span>**Impostazioni controllo sistema di aspirazione**

È sempre possibile adattare il comando cappa dal piano cottura alle proprie esigenze.

**Avvertenza: :** Le impostazioni vengono visualizzate soltanto quando l'apparecchio è collegato a una cappa aspirante.

![](_page_47_Picture_85.jpeg)

### <span id="page-48-0"></span><sup>D</sup>**Pulizia**

<span id="page-48-3"></span>I detergenti adatti sono disponibili presso il servizio di assistenza clienti o nel nostro e-shop.

# <span id="page-48-1"></span>**Piano di cottura**

#### **Pulizia**

A cottura ultimata pulire sempre il piano di cottura. In questo modo i residui incrostati non vengono bruciati. Pulire il piano di cottura soltanto quando l'indicatore calore residuo è spento.

Pulire il piano di cottura con un panno umido e asciugarlo in modo che non si formino macchie di calcare.

Utilizzare esclusivamente detergenti indicati per piani di cottura di questo tipo. Osservare le istruzioni del produttore riportate sulla confezione del prodotto.

Non utilizzare in alcun caso:

- detersivi per piatti non diluiti
- detergenti per lavastoviglie
- detersivi abrasivi
- detergenti aggressivi come spray per il forno o smacchiatori
- spugne abrasive
- ▯ detergenti ad alta pressione o dispositivi a getto di vapore

In caso di sporco molto ostinato è preferibile utilizzare un raschietto per vetro reperibile in commercio. Rispettare le istruzioni del produttore.

I raschietti adatti sono disponibili presso il nostro servizio di assistenza clienti o nel nostro negozio online.

Con spugne speciali per il trattamento dei piani di cottura in vetroceramica è possibile ottenere buoni risultati di pulizia.

![](_page_48_Picture_239.jpeg)

\* Infine pulire con un panno spugna umido e asciugare con un panno.

**Avvertenza:** Non utilizzare alcun detergente quando il piano di cottura è ancora caldo, poiché potrebbero formarsi delle macchie. Accertarsi che tutti i residui del detergente utilizzato vengano rimossi.

# <span id="page-48-2"></span>**Telaio del piano di cottura**

Attenersi alle seguenti avvertenze in modo da non provocare danni al telaio del piano di cottura:

- Utilizzare solo soluzione di lavaggio calda.
- ▯ Lavare bene i panni spugna nuovi prima di utilizzarli.
- ▯ Non impiegare detergenti aggressivi o abrasivi.
- Non utilizzare raschietti per vetro oppure oggetti appuntiti.

### <span id="page-49-0"></span>{**Domande frequenti e risposte (FAQ)**

#### <span id="page-49-1"></span>**Utilizzo**

#### **Non compare alcuna indicazione sul display.**

È possibile che la luminosità non sia impostata correttamente. Guardare sul display dall'alto e impostare la luminosità dalle impostazioni di base.

Per ulteriori informazioni relative alle impostazioni vedere il capitolo [~](#page-37-1) *["Impostazioni di base"](#page-37-1)* 

#### **Sul display principale compare un'avvertenza e viene emesso un segnale acustico.**

Rimuovere liquidi e residui di cibo dal pannello di comando. Rimuovere tutti gli oggetti presenti sul pannello di comando.

Le istruzioni per la disattivazione del segnale acustico si trovano nel capitolo [~](#page-37-1) *["Impostazioni di base"](#page-37-1)* 

**Rumori**

--------

#### **Perché si sentono dei rumori durante la cottura?**

A seconda delle caratteristiche del fondo della stoviglia si possono riscontrare dei rumori durante il funzionamento. Questi rumori sono normali per la tecnologia a induzione. Non sono indice di alcun difetto.

#### **Rumori possibili:**

#### **Ronzio come quello di un trasformatore:**

Si verifica durante la cottura a un livello di potenza elevato. Questo rumore scompare o diminuisce riducendo il livello di potenza.

#### **Lieve ronzio:**

La stoviglia è troppo piccola o non è adatta al piano a induzione. Spostare la stoviglia collocandola in un'altra posizione oppure utilizzare una stoviglia di dimensioni maggiori.

#### **Leggero sibilo:**

Si verifica quando la stoviglia è vuota. Questo rumore scompare riempiendo la stoviglia con acqua o alimenti.

#### **Tonalità elevate dei sibili:**

Si verificano quando due zone di cottura vengono messe in funzione contemporaneamente al massimo livello di potenza. È possibile che tali tonalità scompaiano o diminuiscano, abbassando il livello di potenza.

#### **Scoppiettio:**

Si verifica per stoviglie composte da strati sovrapposti di materiali diversi o in caso di utilizzo contemporaneo di stoviglie di diverse dimensioni e diversi materiali. La tonalità di questo rumore può variare a seconda della quantità e del tipo di preparazione delle pietanze.

#### **Rumore della ventola:**

Il piano di cottura dispone di una ventola che si attiva alle elevate temperature. La ventola può continuare a funzionare anche quando l'apparecchio viene spento, se la temperatura misurata è ancora troppo eccessiva.

#### **Breve scatto:**

Il breve scatto temporaneo, quando una stoviglia viene attivata o spostata, è un comportamento del tutto normale.

Occasionalmente possono presentarsi altri rumori casuali che non sono riconducibili alla stoviglia.

#### **Stoviglia**

--------

#### **Quale stoviglia è adatta per il piano di cottura a induzione?**

Per informazioni relative alle stoviglie adatte per la cottura a induzione vedere il capitolo [~](#page-7-7) *["Cottura con](#page-7-7)  [induzione"](#page-7-7)* .

#### **Perché il piano cottura non si riscalda?**

Assicurarsi che le stoviglie siano adatte per la cottura a induzione. Per informazioni relative a tipologia, dimensione e posizione della stoviglia consultare il capitolo [~](#page-7-7) *["Cottura con induzione"](#page-7-7)* 

#### **Perché è necessario così tanto tempo prima che la stoviglia si riscaldi oppure perché non si riscalda correttamente nonostante sia stato impostato un livello di potenza alto?**

Assicurarsi che le stoviglie siano adatte per la cottura a induzione. Per informazioni relative a tipologia, dimensione e posizione della stoviglia consultare il capitolo [~](#page-7-7) *["Cottura con induzione"](#page-7-7)* 

#### **La rappresentazione della stoviglia sul display touch non corrisponde alla dimensione o alla forma della stoviglia.** La rappresentazione della stoviglia sul display touch è soltanto indicativa.

Accertarsi che la stoviglia si trovi completamente all'interno della superficie di cottura.

#### **Sulla superficie di cottura si trova una stoviglia che non è rappresentata sul display touch.**

Sulla superficie di cottura ci sono più di 8 stoviglie.

La stoviglia è troppo piccolo. Si consiglia una diametro compreso tra 90 e 340 mm.

Utilizzare una stoviglia più grande o una stoviglia adatta al piano a induzione oppure modificare la distribuzione della stoviglia sulla superficie di cottura. Per informazioni relative alle stoviglie adatte per la cottura a induzione vedere il capitolo [~](#page-7-7) *["Cottura con induzione"](#page-7-7)* .

#### **Ci sono due stoviglie sulla superficie di cottura ma sul display touch vengono rappresentate come una sola.**

Se le due stoviglie vengono collocate molto vicine tra loro sulla superficie di cottura, può accedere che sul display touch vengano rappresentate come una stoviglia sola.

Distanziare le stoviglie tra loro finché sul display touch non vengono rappresentate come due stoviglie singole.

#### **C'è una stoviglia sulla superficie di cottura ma sul display touch ne vengono rappresentate due o un numero maggiore.**

È possibile che il fondo della stoviglia sia deformato o presenti una curvatura oppure che la stoviglia non sia indicata per il piano cottura a induzione.

Verificare che il piano cottura sia piatto e ricollocare la stoviglia sulla superficie di cottura. Per informazioni relative a tipologia, dimensione e posizione della stoviglia consultare il capitolo [~](#page-7-7) *["Cottura con induzione"](#page-7-7)* 

#### **Non è possibile attivare ogni stoviglia che si trova sulla superficie di cottura.**

Si possono collocare fino a 8 stoviglie sulla superficie di cottura, ma è possibile cucinare contemporaneamente soltanto con massimo 5.

Per informazioni relative alla posizione della stoviglia consultare il capitolo [~](#page-7-7) *["Cottura con induzione"](#page-7-7)* .

È possibile utilizzare fino a 3 stoviglie su un lato. Se una stoviglia si trova al centro della superficie di cottura o è troppo grossa, ciò limita il numero di stoviglie attive.

Per informazioni relative alla posizione della stoviglia consultare il capitolo [~](#page-7-7) *["Cottura con induzione"](#page-7-7)* .

Una delle stoviglie non è adatta per la cottura a induzione. Sul display touch compare il simbolo  $\ominus$  accanto alla stoviglia inadatta.

Per informazioni relative alle stoviglie adatte per la cottura a induzione consultare il capitolo [~](#page-7-7) *["Cottura con](#page-7-7)  [induzione"](#page-7-7)* .

La potenza assorbita massima dell'apparecchio è stata superata o l'impostazione Power Management è attivata.

Verificare l'installazione e configurare correttamente l'impostazione Power Management . Consultare il capitolo [~](#page-37-1) *["Impostazioni di base"](#page-37-1)* 

#### **È possibile aumentare il livello di potenza.**

--------

La potenza assorbita massima dell'apparecchio è stata raggiunta o l'impostazione Power Management è attivata.

Modificare la distribuzione della stoviglia sulla superficie di cottura. Verificare l'installazione e configurare correttamente l'impostazione Power Management. Consultare il capitolo [~](#page-37-1) *["Impostazioni di base"](#page-37-1)* 

#### **La modalità sensore di cottura non è disponibile.**

La potenza assorbita massima dell'apparecchio è stata raggiunta o l'impostazione Power Management è attivata.

Affinché la modalità sensore di cottura sia disponibile, spegnere altre zone di cottura o ridurre il livello di potenza delle altre stoviglie. Modificare la distribuzione della stoviglia sulla superficie di cottura. Verificare l'installazione e configurare correttamente l'impostazione Power Management. Consultare il capitolo [~](#page-37-1) *["Impostazioni di base"](#page-37-1)* 

#### **All'interno della stoviglia si verifica la formazione di bolle non uniforme.**

In base alla modalità di cottura, al tipo di stoviglia o alle condizioni climatiche si possono formare bolle in modo non uniforme. Ciò influenza sia la temperatura sia il procedimento di cottura.

Per informazioni relative a tipologia, dimensione e posizione della stoviglia consultare il capitolo [~](#page-7-7) *["Cottura con](#page-7-7) [induzione"](#page-7-7)* 

#### **Pulizia**

--------

#### **Come si pulisce il piano cottura?**

I risultati migliori si ottengono utilizzando specifici detergenti per la pulizia della vetroceramica. Non utilizzare detergenti abrasivi o corrosivi, detersivi per lavastoviglie (concentrati) o panni abrasivi.

Per ulteriori informazioni sulla pulizia e la cura del piano cottura, vedere il capitolo [~](#page-48-3) *["Pulizia"](#page-48-3)* 

#### **Rete domestica**

#### **Perché non è possibile collegare il piano cottura alla rete domestica dopo aver premuto il tasto WPS del router?**

Dopo aver selezionato l'opzione Collegamento automatico, premere il tasto WPS del router entro i 2 minuti successivi.

Se il tempo è scaduto, ripetere il processo di connessione. Se il problema persiste, reimpostare le impostazioni di fabbrica; vedere capitolo [~](#page-37-1) *["Impostazioni di base"](#page-37-1)* .

#### **Perché non avviene la registrazione sulla rete Home Connect dal terminale mobile?**

Collegare con SSID HomeConnect e password HomeConnect.

Assicurarsi che tutti i caratteri siano stati inseriti correttamente e sia stata rispettata la scrittura maiuscola e minuscola.

### <span id="page-52-0"></span><sup>3</sup>**Malfunzionamento, che fare?**

Se l'apparecchio presenta un problema o un'anomalia, sul display vengono mostrati automaticamente avvisi, avvertenze e messaggi di errore.

### <span id="page-52-1"></span>**Avvertenze e messaggi di errore**

Le avvertenze vengono visualizzate quando si verifica un errore interno dell'apparecchio che limita l'utilizzo del piano cottura.

Seguire le istruzioni sul display e toccare il simbolo  $\checkmark$ , per tornare alla visualizzazione principale.

I messaggi di errore vengono visualizzati quando si verifica un errore interno dell'apparecchio o un malfunzionamento che rende impossibile l'utilizzo del piano cottura.

Scollegare l'apparecchio dall'alimentazione elettrica. Attendere alcuni secondi e collegarlo nuovamente. Se l'indicazione appare di nuovo, informare il servizio di assistenza tecnica.

Se si chiama il servizio di assistenza tecnica, indicare il codice d'errore.

#### **Avvertenze**

- La linea superiore del display si illumina di rosso.
- Nel caso di alcuni messaggi d'errore viene visualizzato un codice (esempio: [E0513])
- Se si presenta un errore, l'apparecchio non si accende in modalità standby.
- Per ulteriori informazioni consultare il capitolo [~](#page-49-1) *["Domande frequenti e risposte \(FAQ\)"](#page-49-1)* .

# <span id="page-52-2"></span>**Consigli**

![](_page_52_Picture_242.jpeg)

![](_page_53_Picture_240.jpeg)

# <span id="page-53-0"></span>**Modalità demo**

Se nella parte in alto del display compare il simbolo  $\blacktriangleright$ , la modalità demo è attivata. L'apparecchio non riscalda. Scollegare l'apparecchio dall'alimentazione elettrica. Attendere alcuni secondi e collegarlo nuovamente. Disattivare successivamente la modalità demo entro 3 minuti nel menu Impostazioni di base. Vedere il capitolo [~](#page-37-1) *["Impostazioni di base"](#page-37-1)* 

### <span id="page-54-0"></span><sup>4</sup>**Servizio assistenza clienti**

Il servizio di assistenza tecnica è a disposizione per eventuali riparazioni. Troviamo sempre la soluzione adatta, anche per evitare l'intervento del personale del servizio di assistenza clienti quando non è necessario.

# <span id="page-54-1"></span>**Codice prodotto (N° E) e numero di produzione (N° FD)**

Quando ci si rivolge al servizio di assistenza tecnica bisogna, indicare il codice del prodotto (E) e il numero di produzione (FD) dell'apparecchio.

La targhetta di identificazione con i relativi numeri si trova:

- sul certificato di identificazione;
- sulla parte inferiore del piano cottura.

Il codice prodotto (N° E) si trova anche sul piano cottura in vetroceramica. Nelle impostazioni di base è possibile verificare il codice del servizio clienti (KI) ed il codice di produzione (FD). A tale proposito consultare il capitolo[~](#page-37-1) *["Impostazioni di base"](#page-37-1)* .

Prestare attenzione al fatto che, in caso di utilizzo improprio, l'intervento del tecnico del servizio di assistenza non è gratuito anche se effettuato durante il periodo di garanzia.

Trovate i dati di contatto di tutti i paesi nell'accluso elenco dei centri di assistenza clienti.

#### **Ordine di riparazione e consulenza in caso di guasti**

- **I** 800-091240 Linea verde
- **CH** 0848 840 040

Fidatevi della competenza del Costruttore. In questo modo avrete la garanzia di una riparazione effettuata da tecnici qualificati e con pezzi di ricambio originali per il vostro elettrodomestico.

**Gaggenau Hausgeräte GmbH** Carl-Wery-Straße 34 81739 München GERMANY www.gaggenau.com

![](_page_55_Figure_2.jpeg)

![](_page_55_Picture_3.jpeg)